### *INTRODUCING THE NEW* **BNC ADOPTION & INSIGHTS PORTAL**

**Academic Leadership / AIP Administrators**

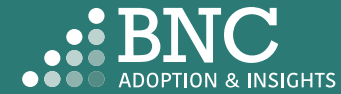

Introducing the Adoption & Insights Portal (AIP)

AIP was developed by Barnes & Noble College to solve challenges faced by our higher education partners in the areas of discovering, selecting, and monitoring course material adoptions.

Powered by your Student Information System (SIS), AIP delivers a highly personalized, streamlined, action-oriented user experience for faculty, staff, administrators, and academic leadership.

With AIP, *faculty and staff can easily manage and submit course material adoptions* each term.

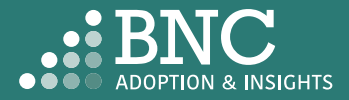

### Getting Started with AIP

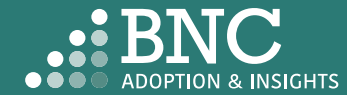

As administration and academic leadership, you will land on the *Dashboards* and see real-time reporting for adoption insights and trends

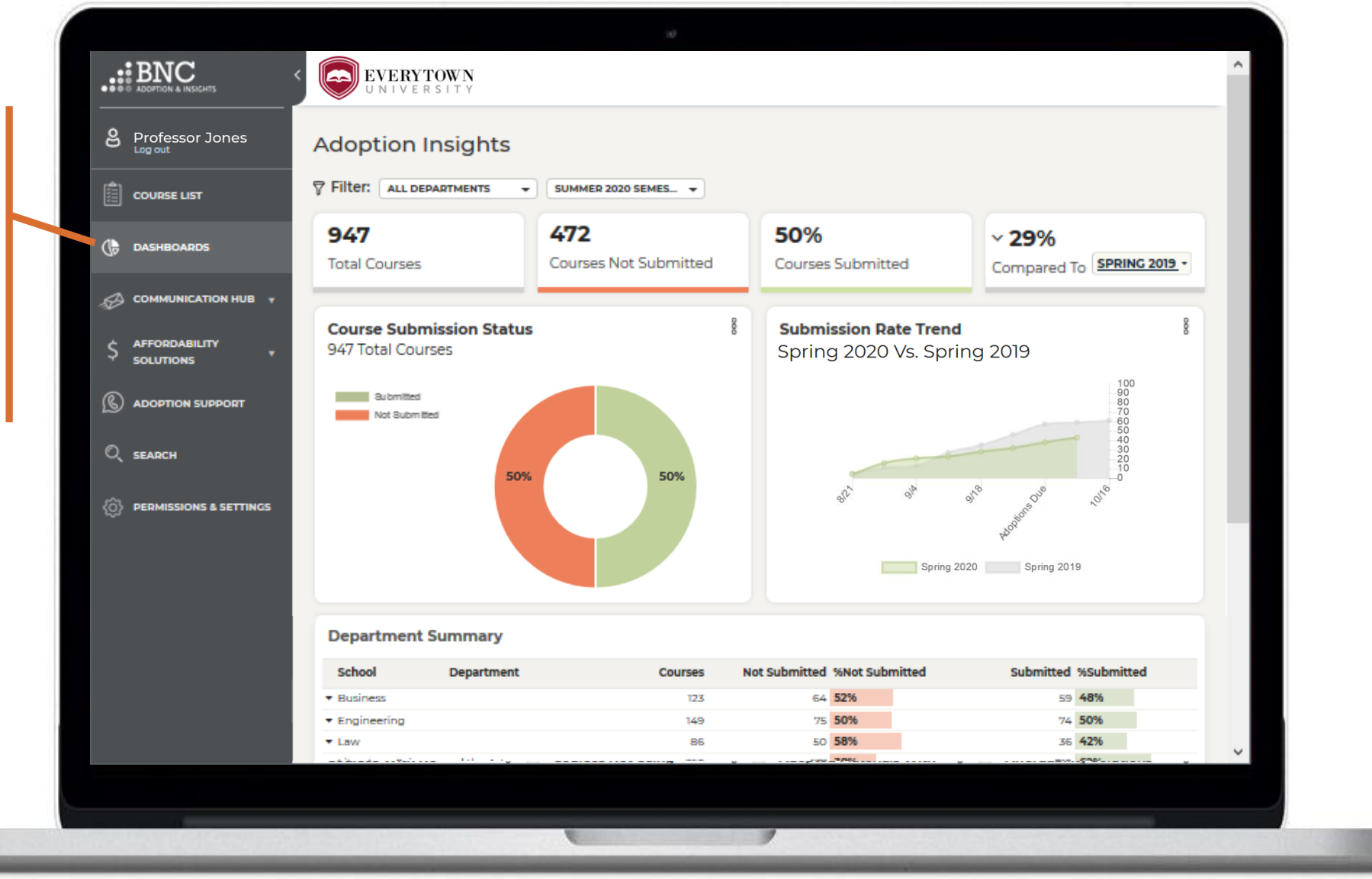

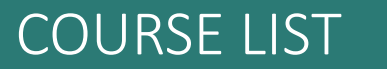

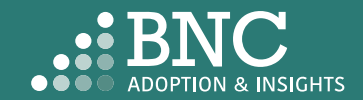

### How do faculty log in?

- The Adoption & Insights Portal lets faculty log in with their institution credentials via a link to AIP in the institution's SIS or Learning Management System (LMS)
- Faculty can also access AIP through the link in their Adoption Reminder emails

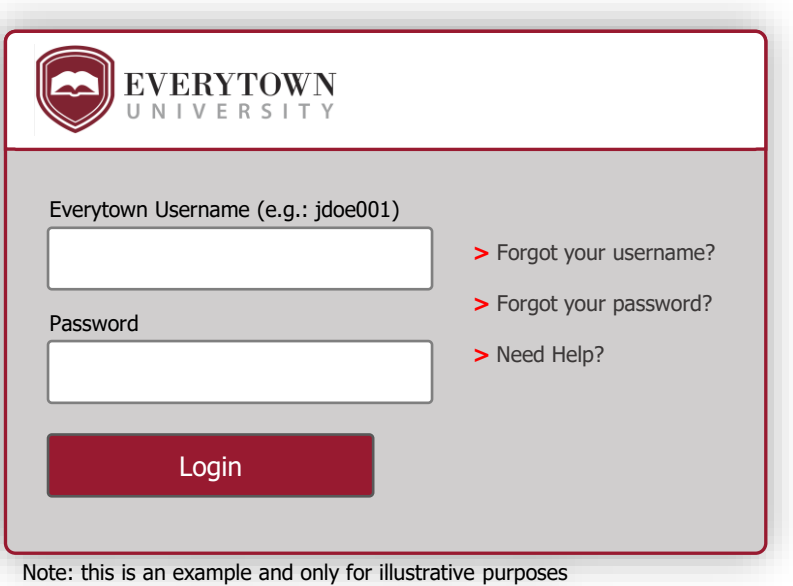

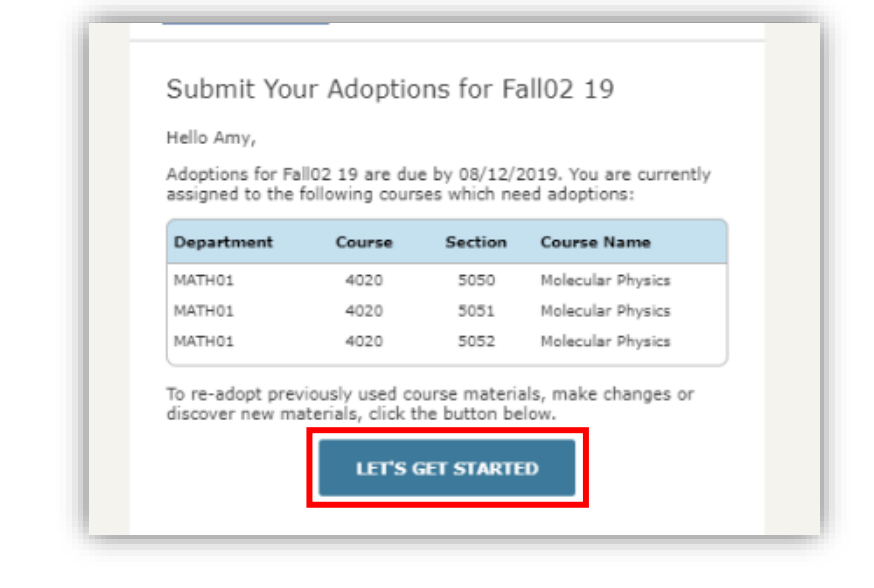

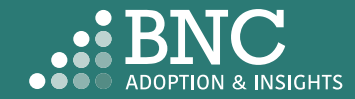

### Course List One Click Re-Adopt

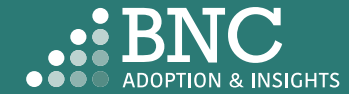

To Re-Adopt from a past term, use the new *One Click Re-Adopt* function

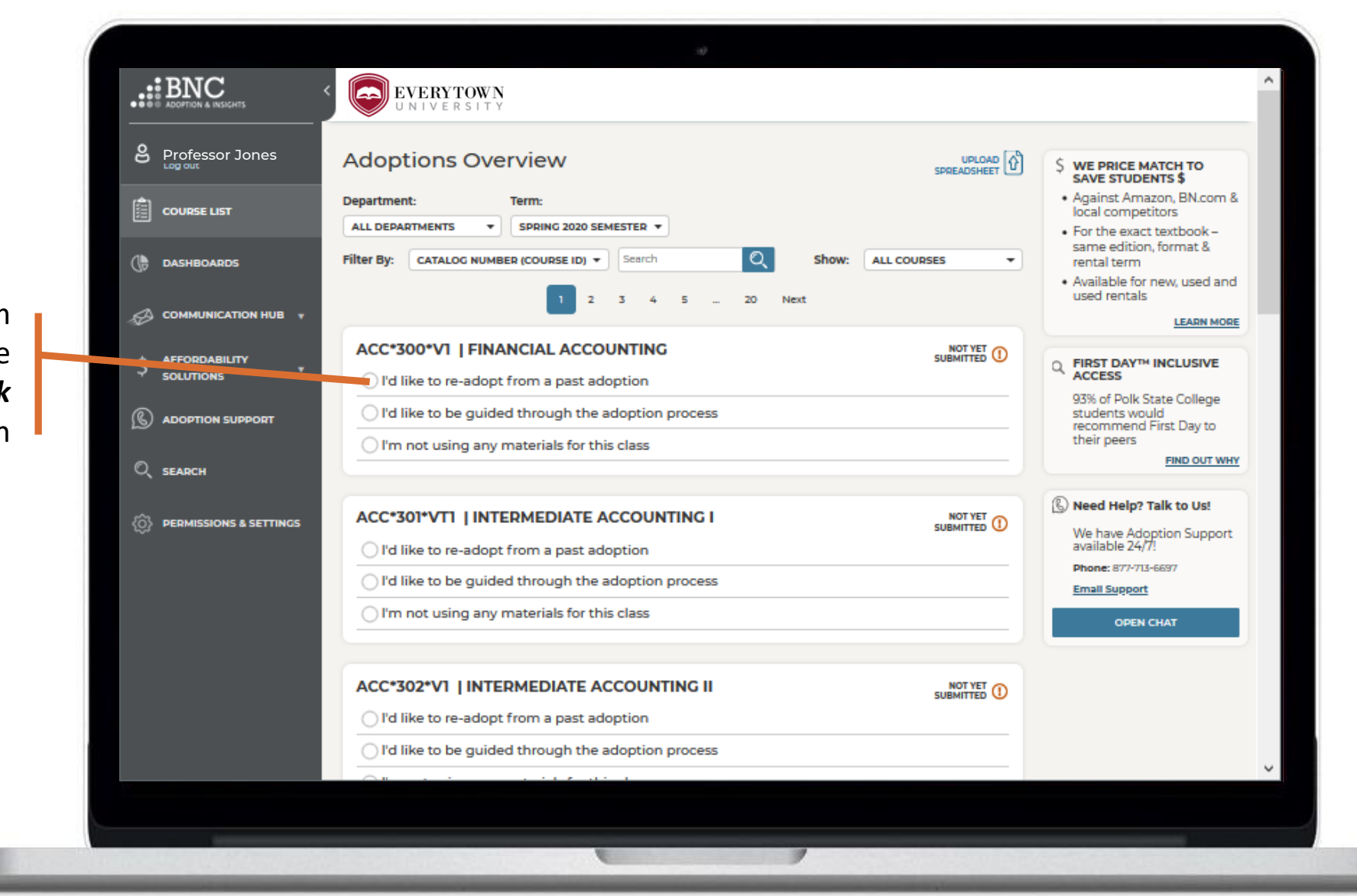

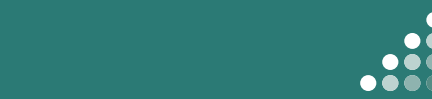

**ADOPTION & INSIGHTS** 

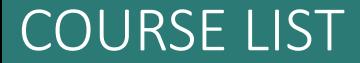

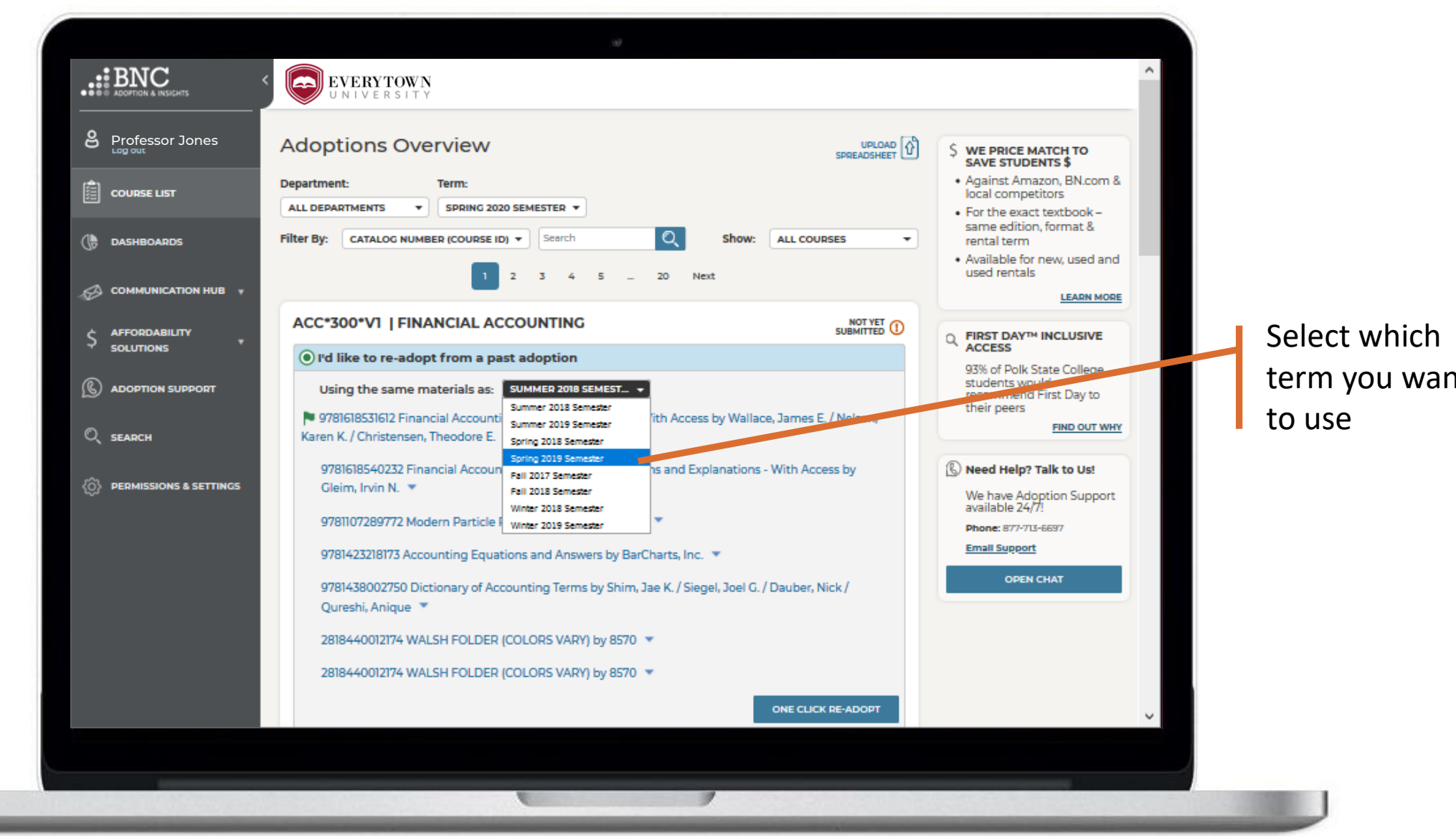

term you want

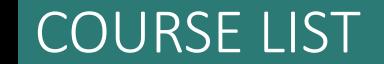

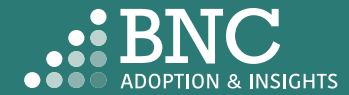

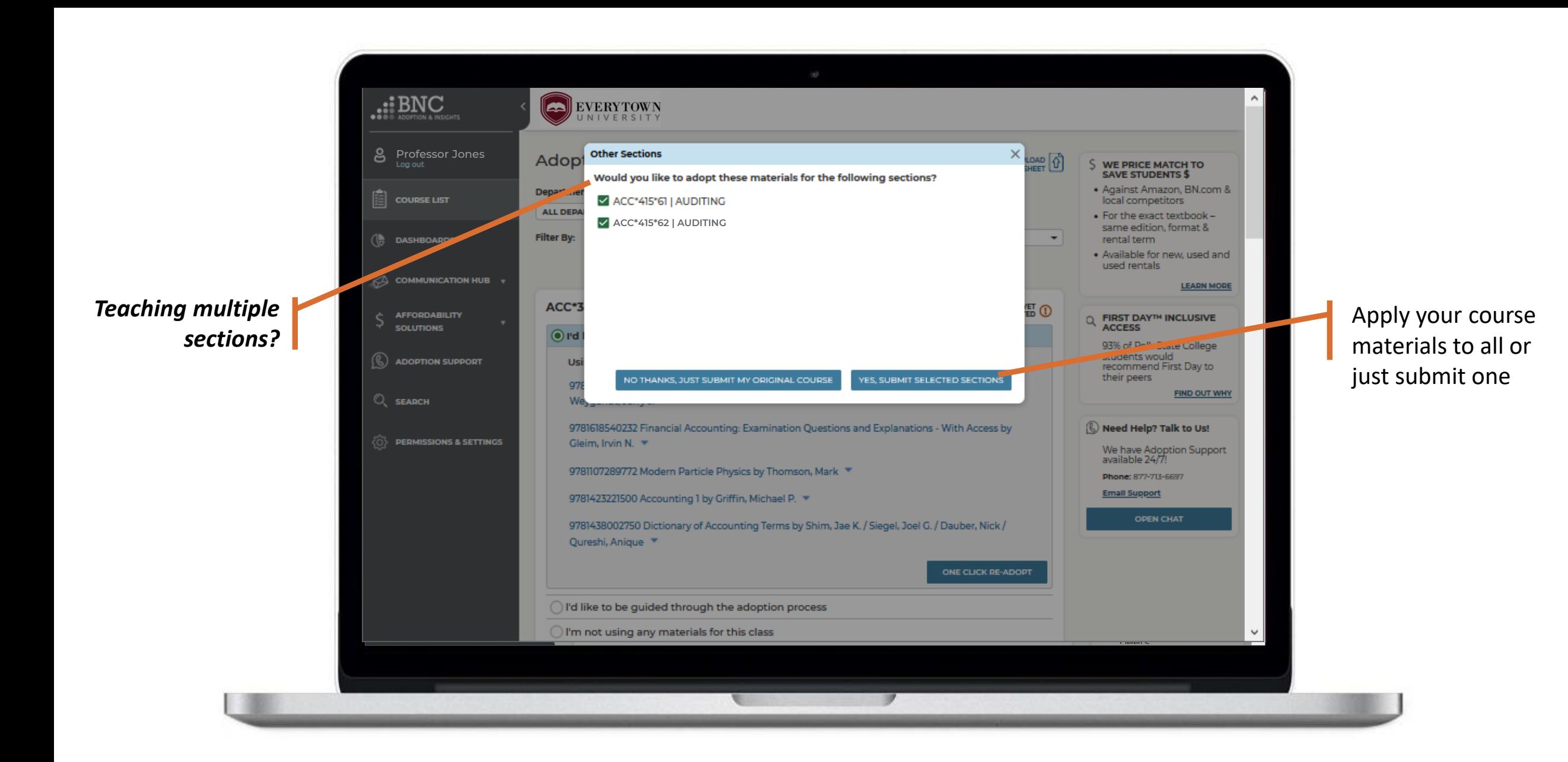

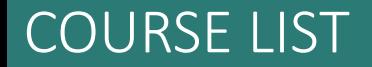

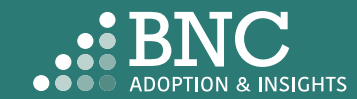

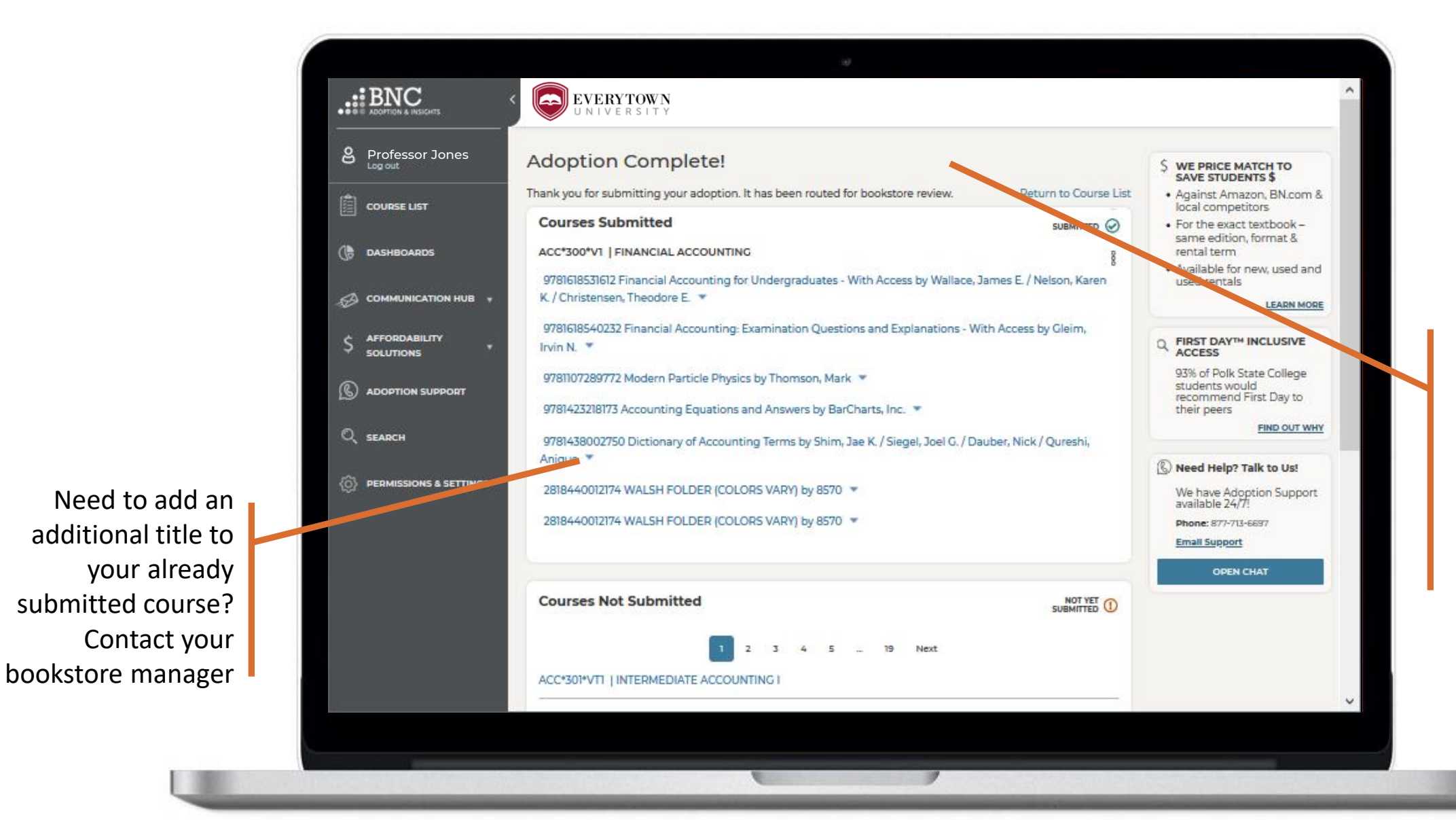

*That's it!* View and edit your submitted courses here. Click on a specific ISBN to update it or delete it from your adoption

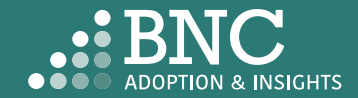

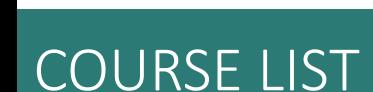

### Course List Guided Adoption

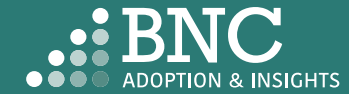

 $\ldots$  BNC EVERYTOWN 8 Professor Jones **Adoptions Overview** UPLOAD WE PRICE MATCH TO<br>SAVE STUDENTS \$ Ś · Against Amazon, BN.com & Department: Term:  $\left[\begin{matrix}\end{matrix}\right]$  course ust local competitors **ALL DEPARTMENTS** SPRING 2020 SEMESTER T  $\mathbf{v}$ . For the exact textbook same edition, format & Q **DASHBOARDS** Filter By: CATALOG NUMBER (COURSE ID) + Search Show: **ALL COURSES**  $\overline{\phantom{a}}$ rental term . Available for new, used and To find new used rentals 4 5 ... 20 Next  $\mathbf{z}$  $\overline{3}$ COMMUNICATION HUB **LEARN MORE** course materials, ACC\*301\*VT1 | INTERMEDIATE ACCOUNTING I NOT YET ( Q FIRST DAYTH INCLUSIVE *<u>AFFORDABILITY</u>* S SOLUTIN select the *Guide*  **ACCESS** I'd like to re-adopt from a past adoption 93% of Polk State College *Me* option students would<br>recommend First Day to **S** ADOPTION SUPPORT  $\bigcirc$  I'd like to be guided through the adoption process their peers View Detailed Adoption History **FIND OUT WHY** O SEARCH Search by ISBN or Keyword Need Help? Talk to Us! **O PERMISSIONS & SETTINGS** We have Adoption Support<br>available 24/7! Upload a File for This Course Phone: 877-713-6697 View Affordability Solutions **Email Support OPEN CHAT** I'm not using any materials for this class ACC\*302\*V1 | INTERMEDIATE ACCOUNTING II NOT YET ( I'd like to re-adopt from a past adoption I'd like to be guided through the adoption process

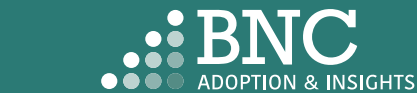

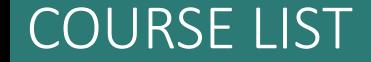

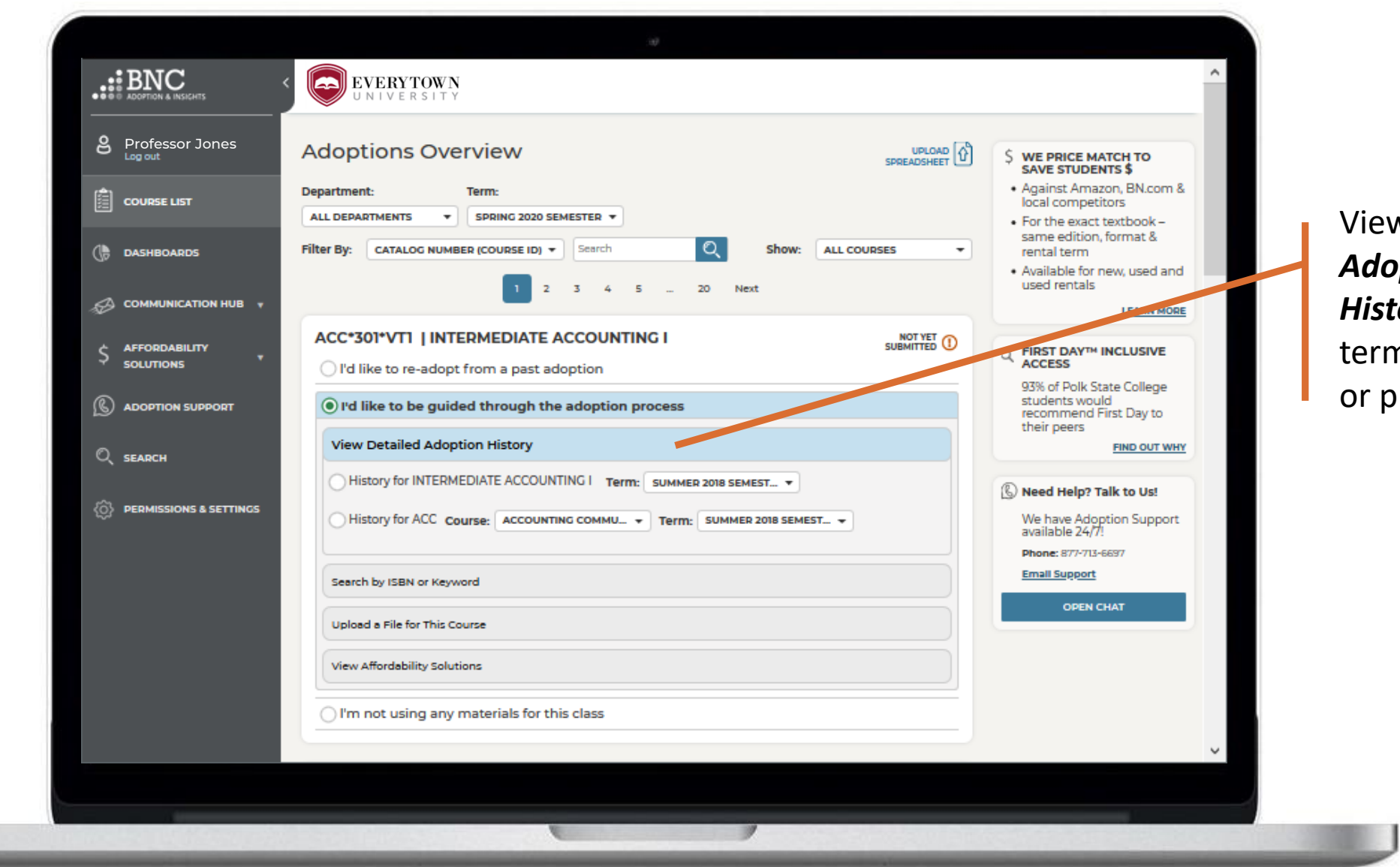

View *Detailed Adoption History* by erm, course, or professor

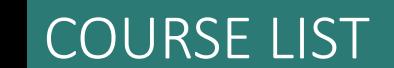

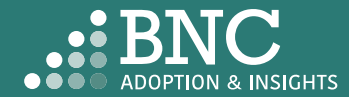

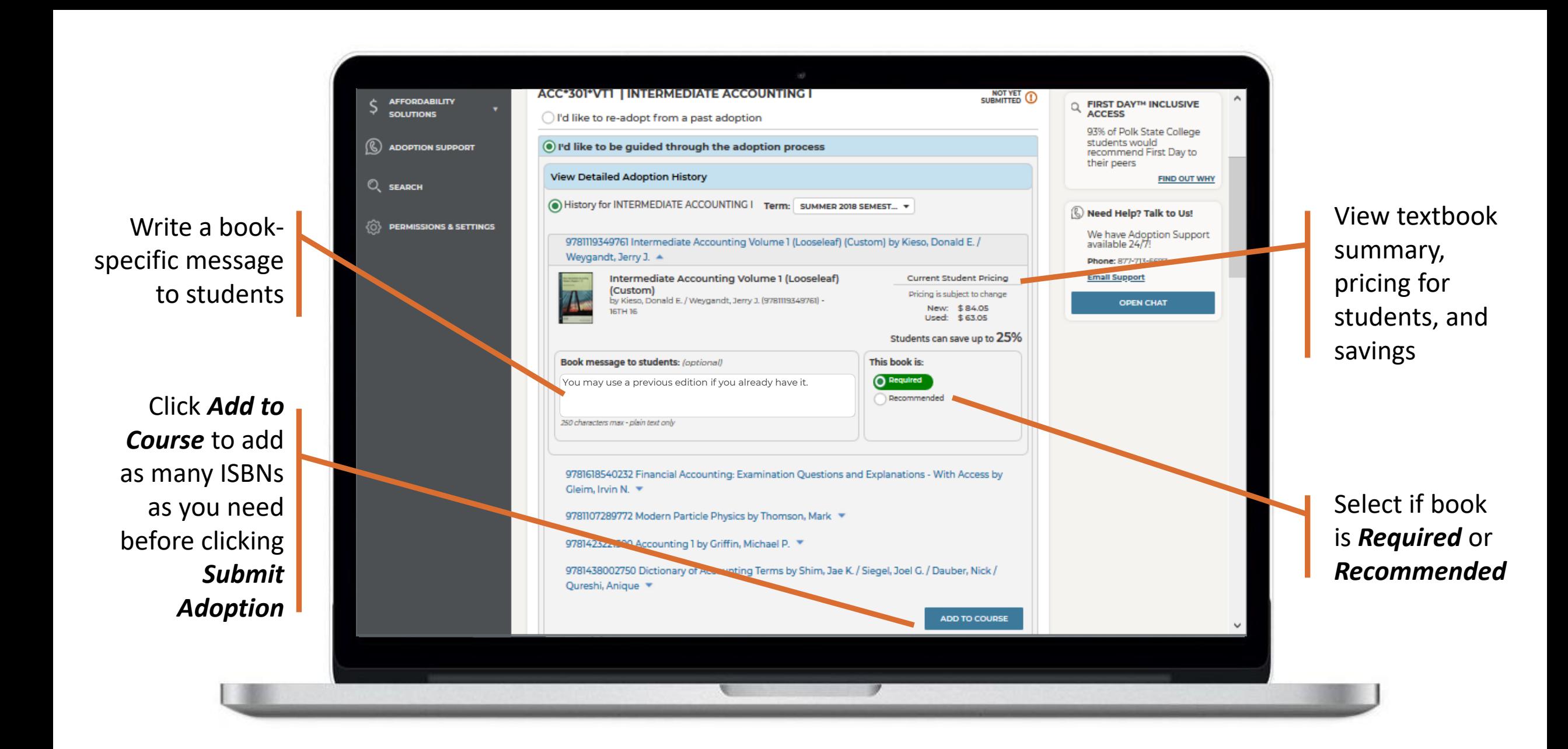

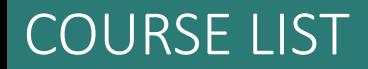

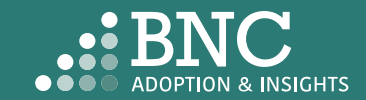

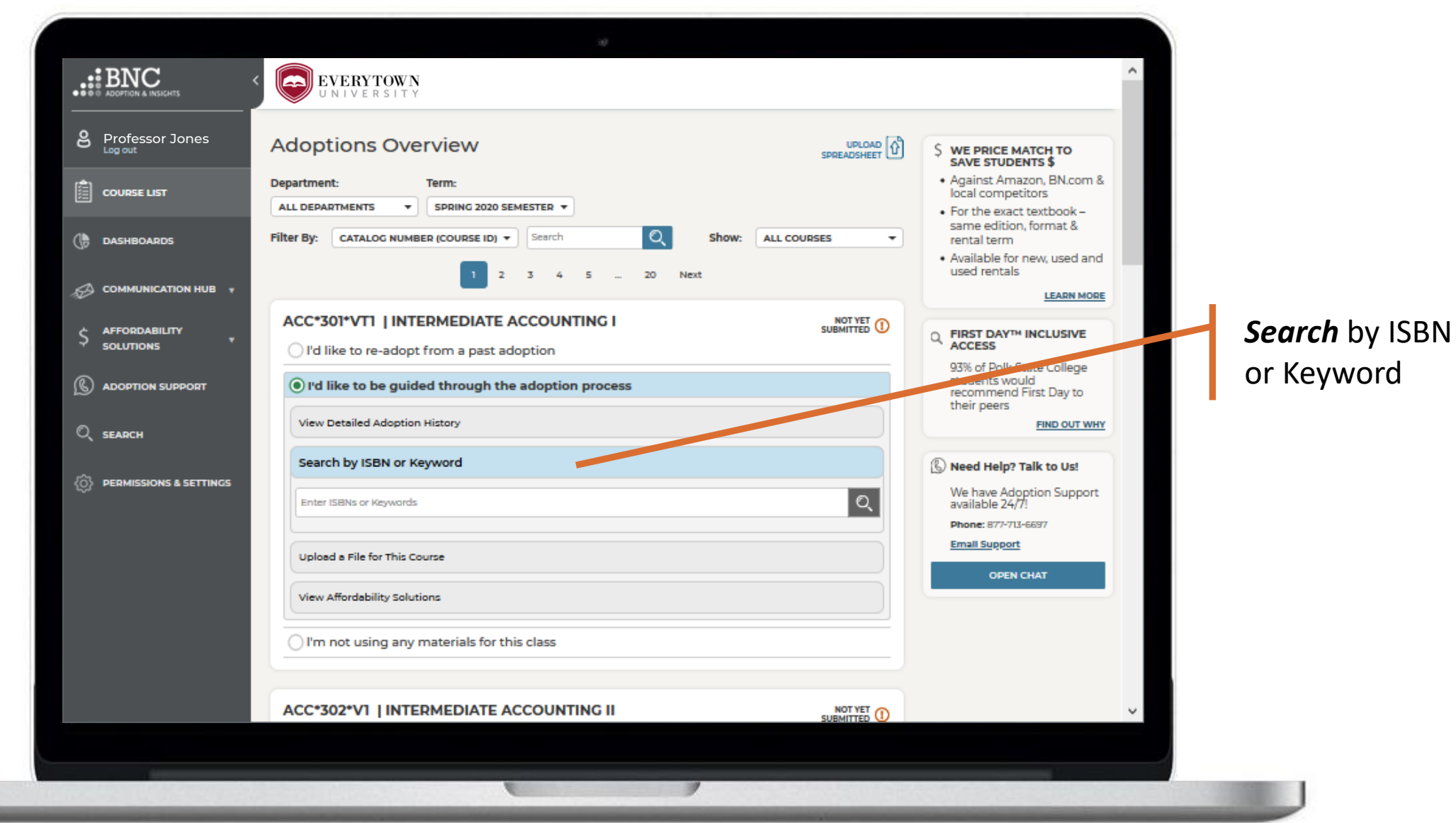

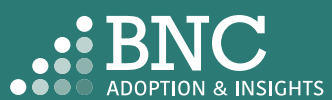

#### COURSE LIST

**LEE** 

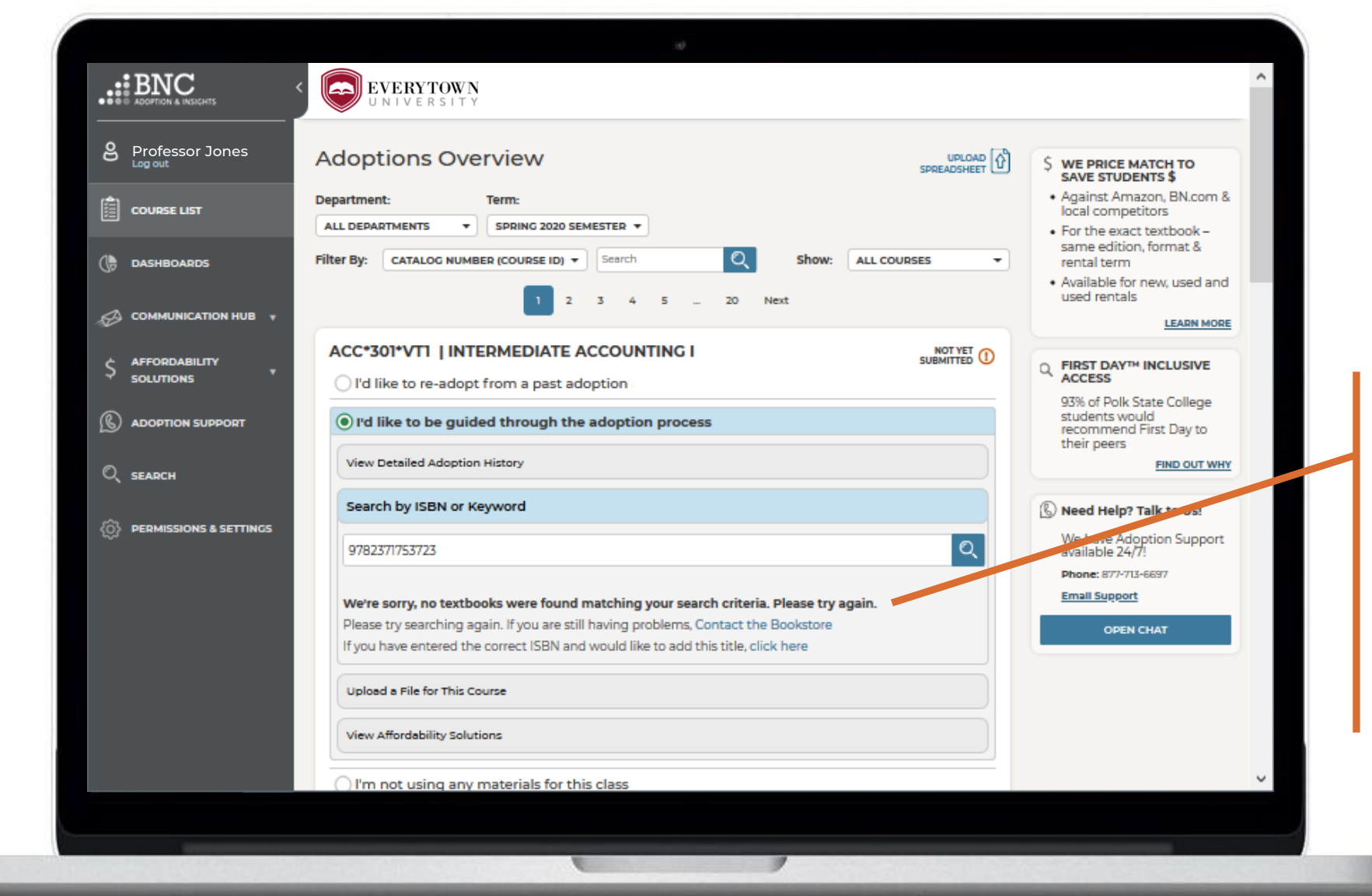

If you can't find the ISBN you are searching for, complete the New Title Add form here or contact the bookstore

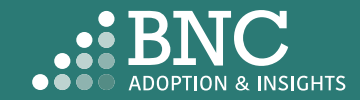

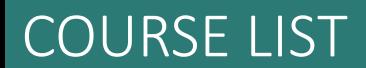

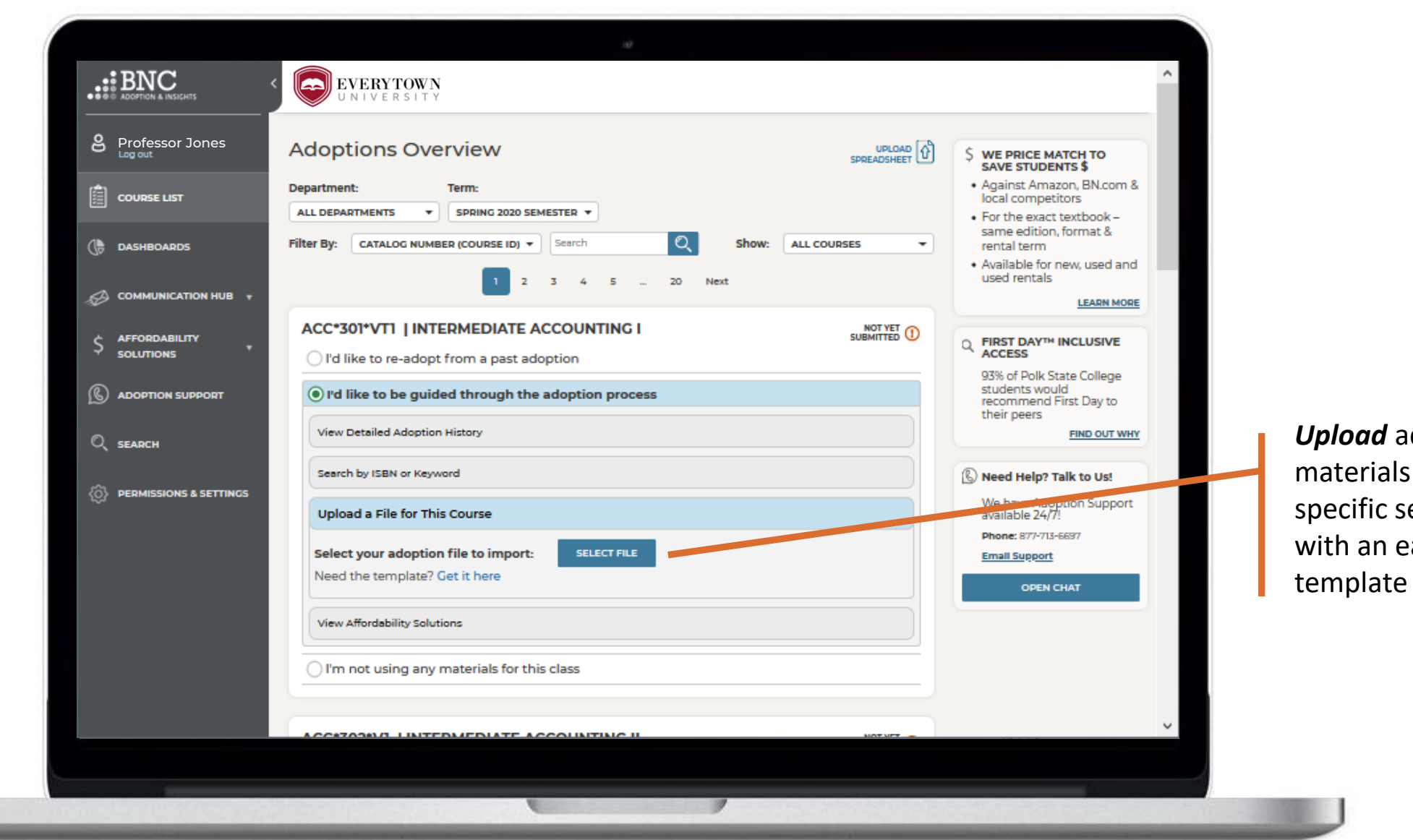

*Upload* adoption materials for this specific section with an easy

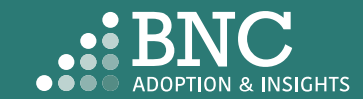

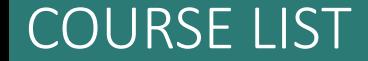

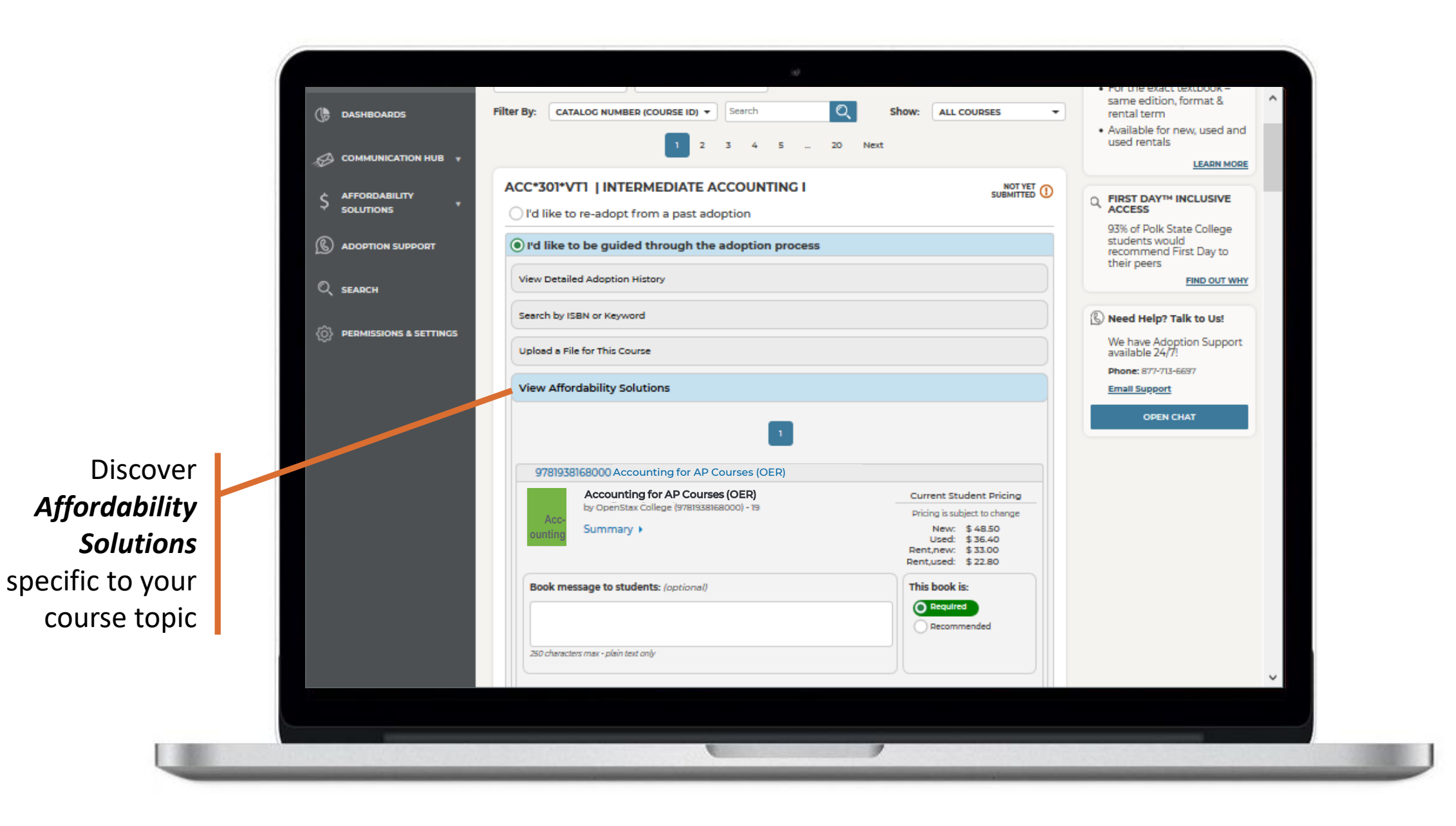

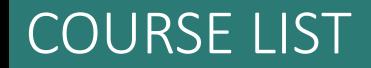

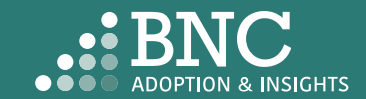

### In-Line Affordability Solutions

*The "View Affordability Solutions" feature populates at the course/section level depending on course history. The feature will display if there is course adoption history for terms and an appropriate affordability option that maps to that course adoption history. If this isn't available, users can utilize the "Search" functionality for affordable option materials in the catalog.*

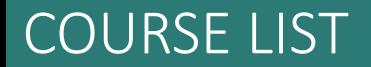

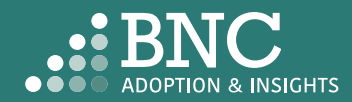

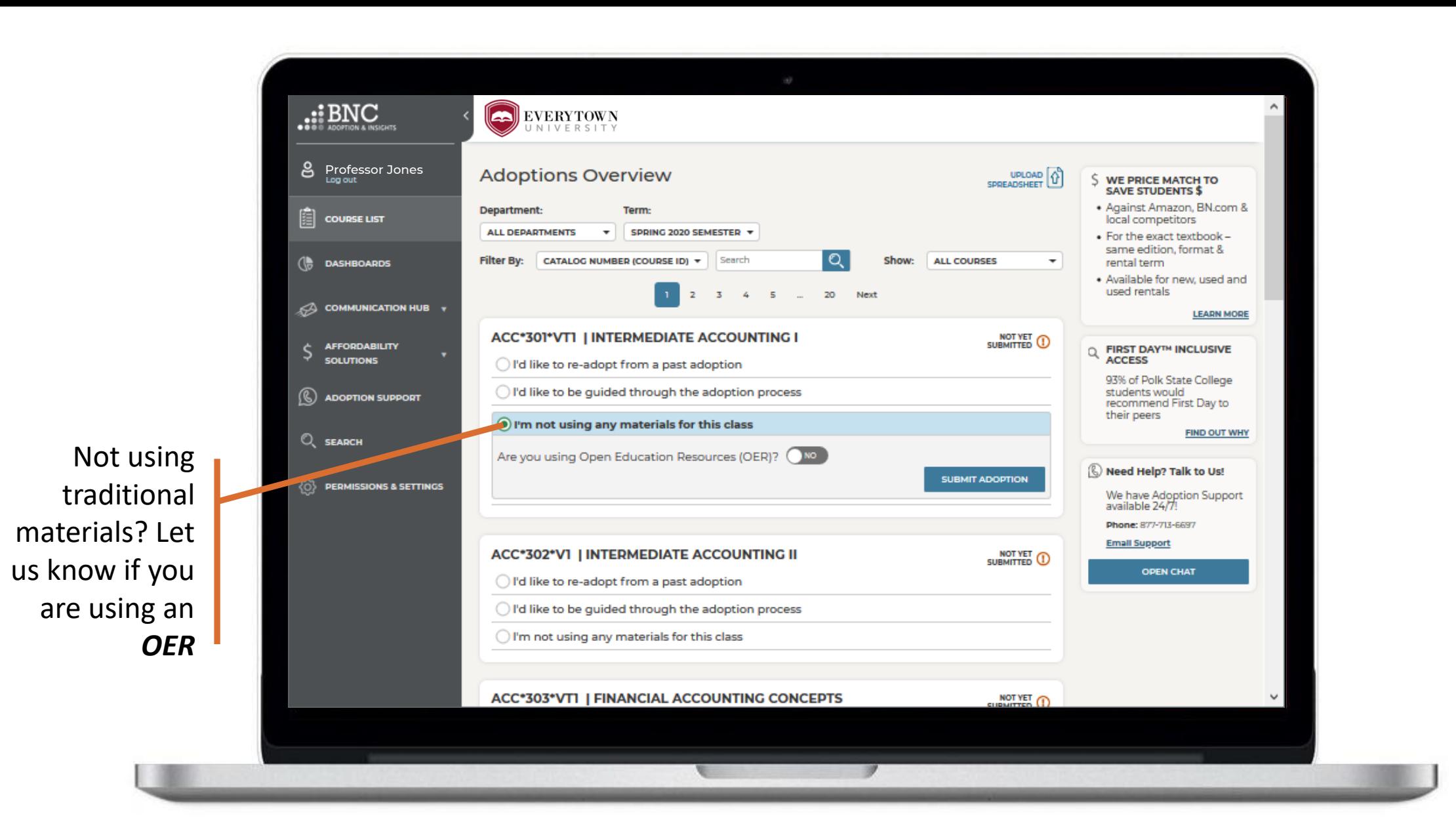

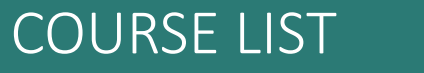

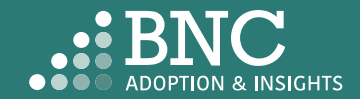

### Course List Bulk Upload – Admin Only

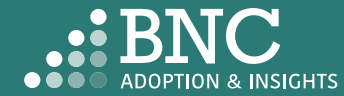

Download the template to use the *Bulk Upload* feature

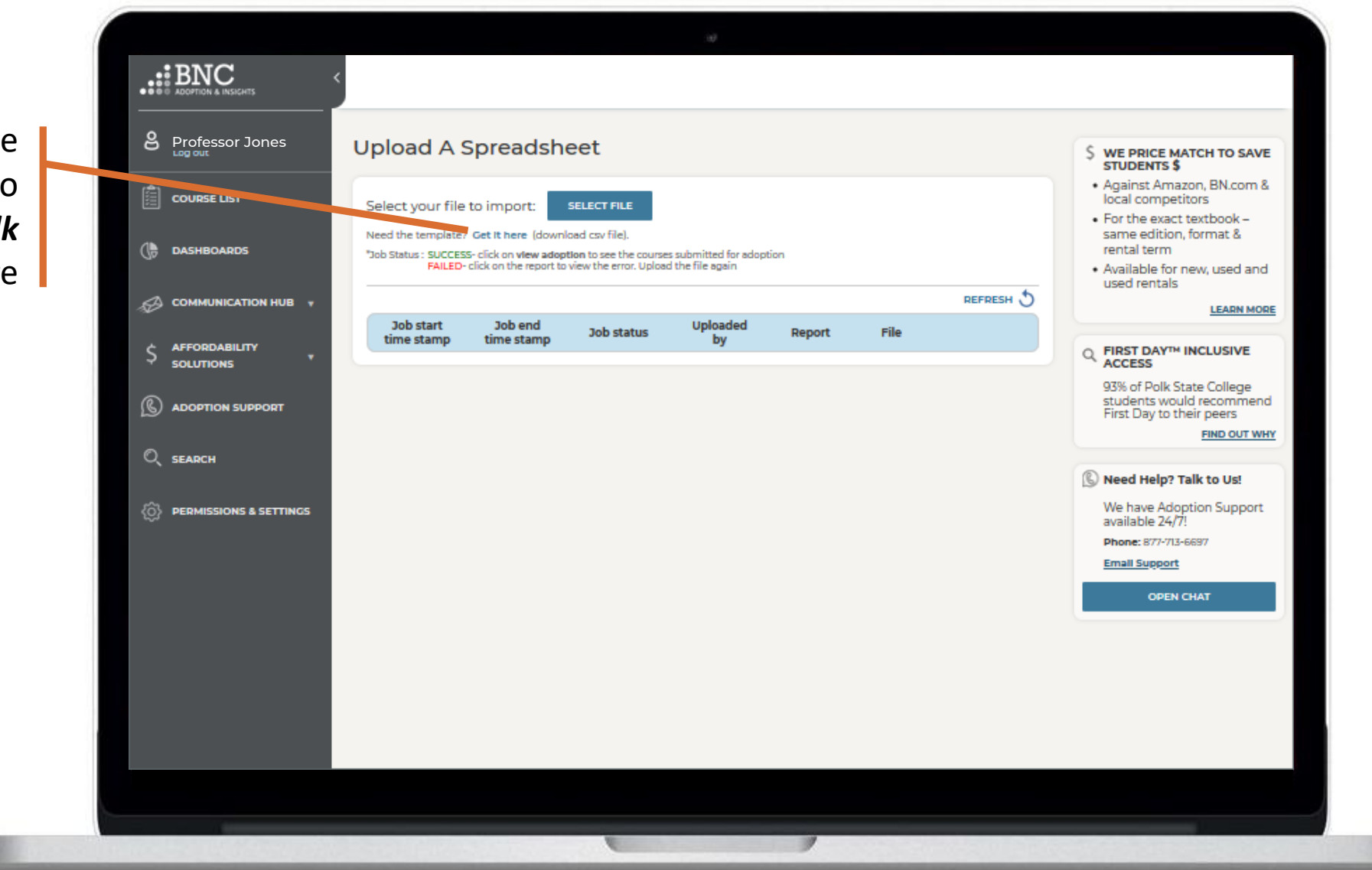

*Note: if you are using a text editor for bulk upload and not Excel, please enter all values with "double quotes"* 

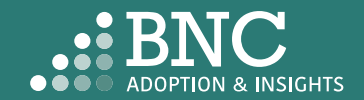

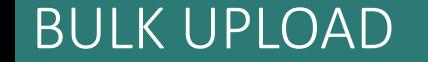

*Note: If your institution has multiple campuses, there will be a "CampusName" column. Input the Campus Names exactly how they appear in AIP. If your institution has only one campus, this field will not appear.* 

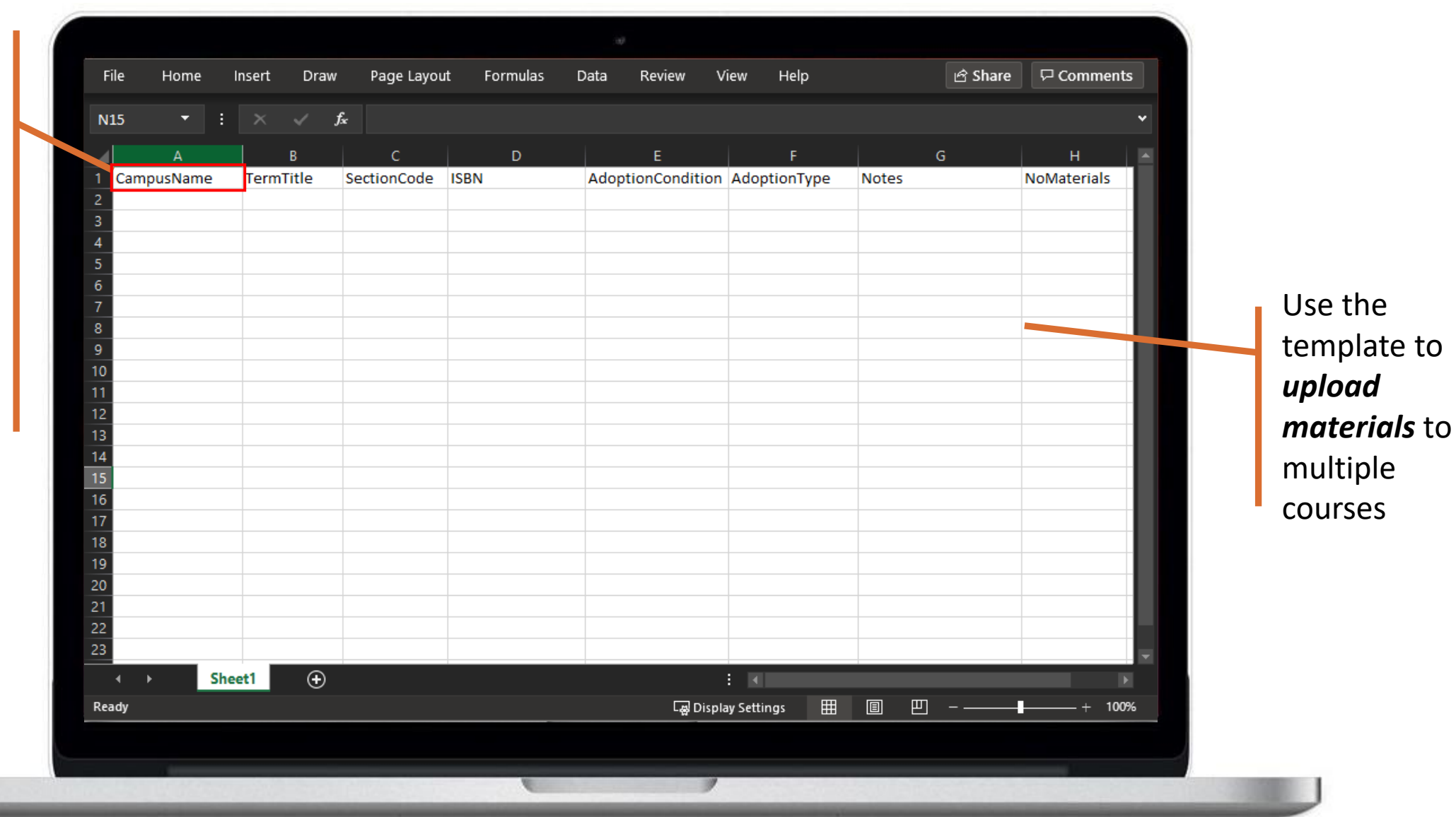

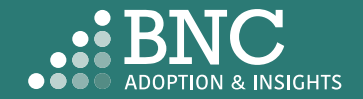

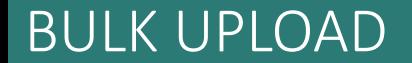

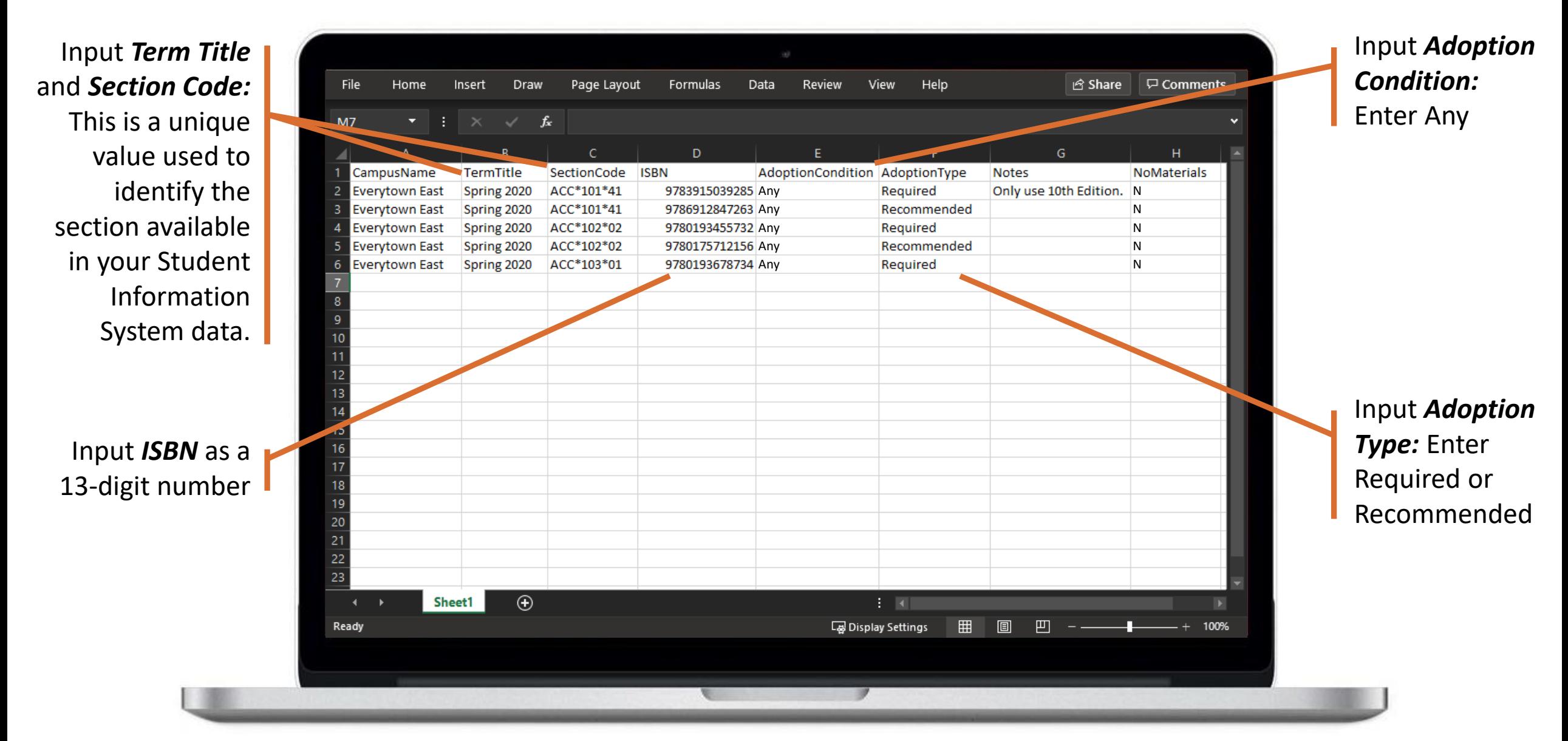

*Note: If your institution has multiple campuses, there will be a "CampusName" column, input the Campus Names exactly how they appear in AIP.* 

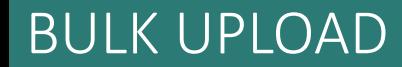

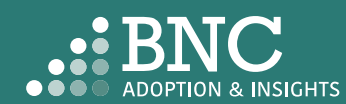

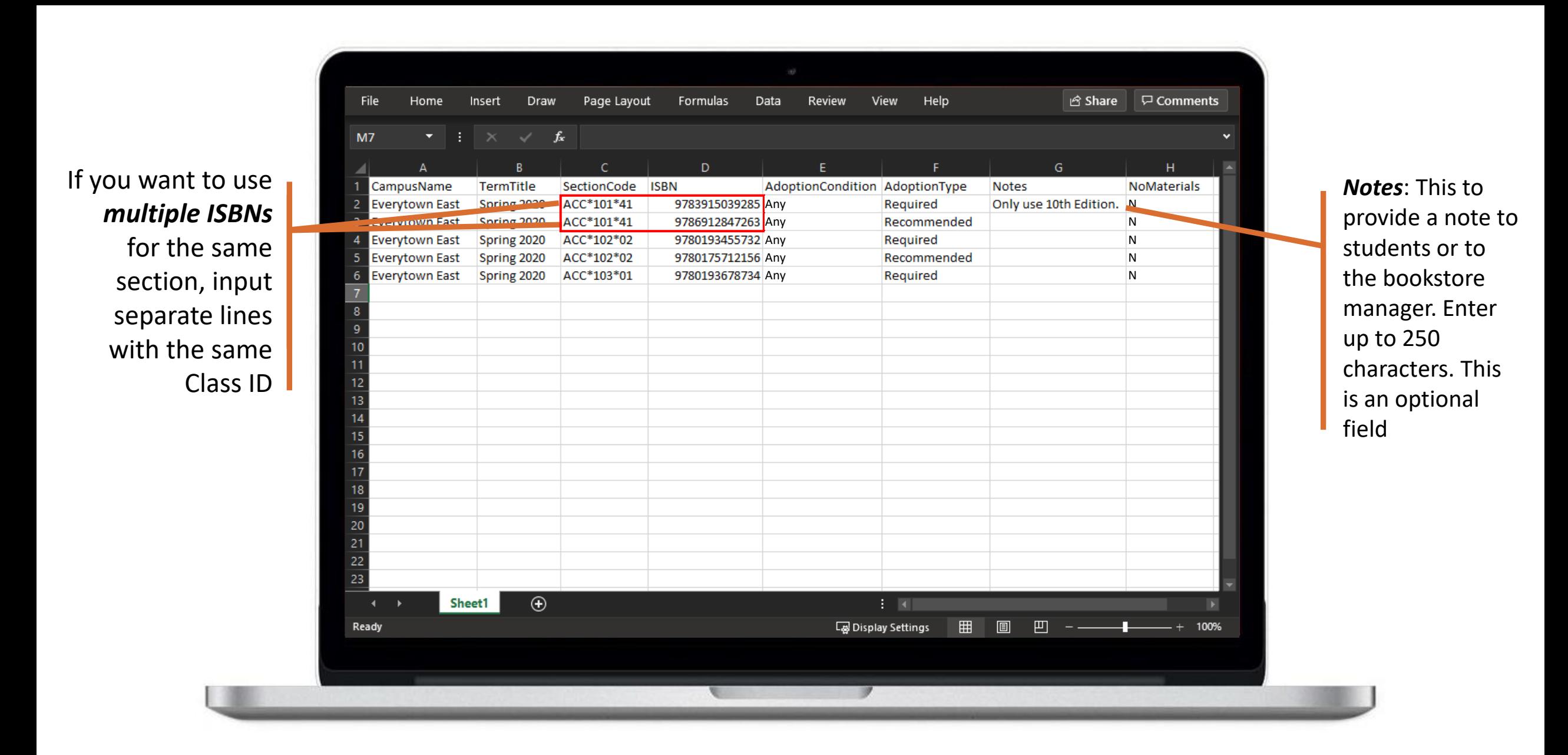

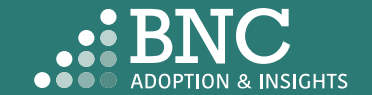

#### BULK UPLOAD

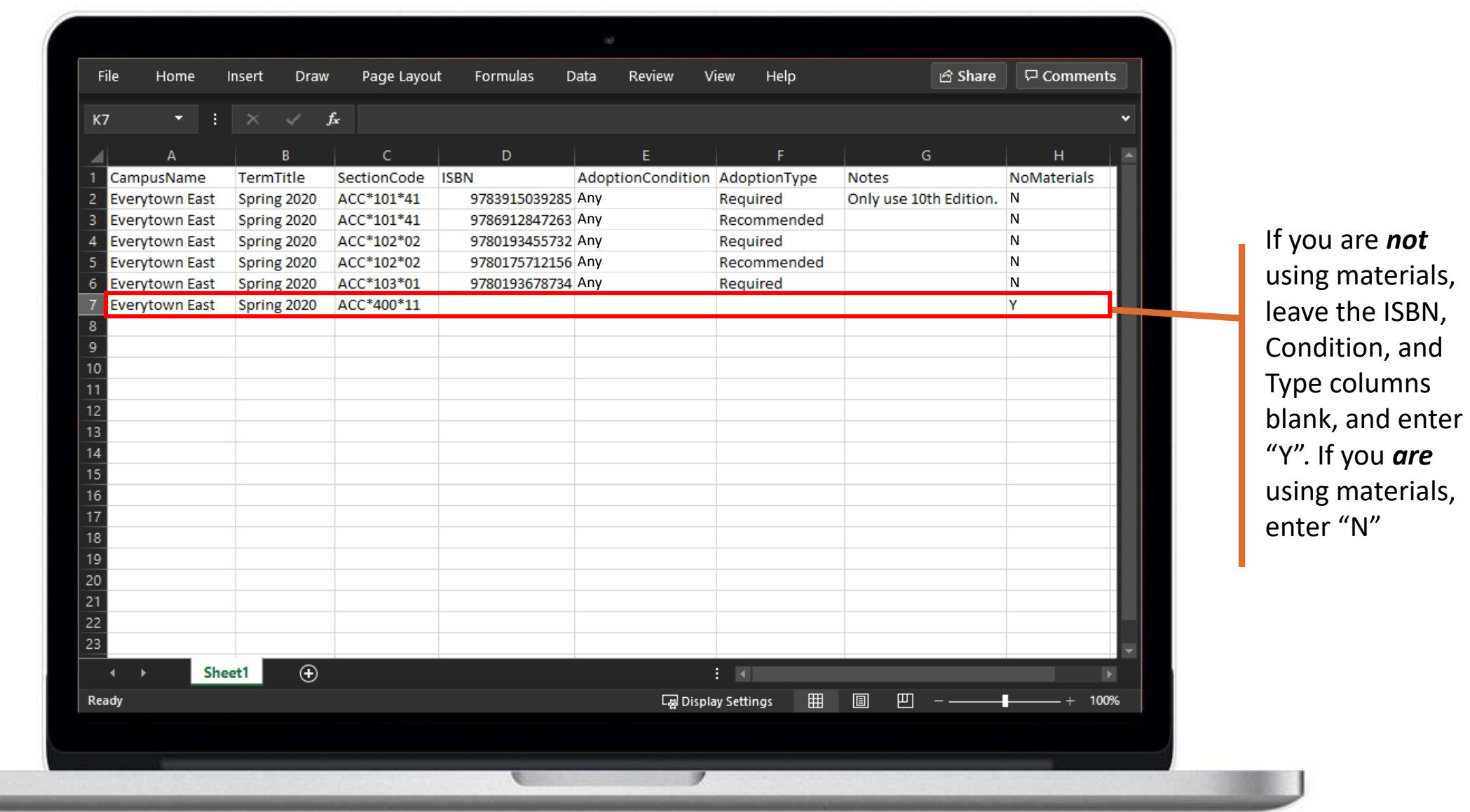

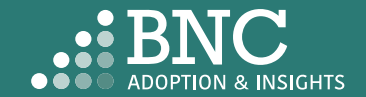

#### BULK UPLOAD

 $-100$ 

## Dashboards – Admin Only

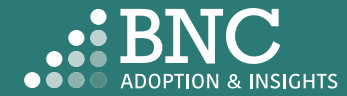

*Filter* by school, department, and term to see

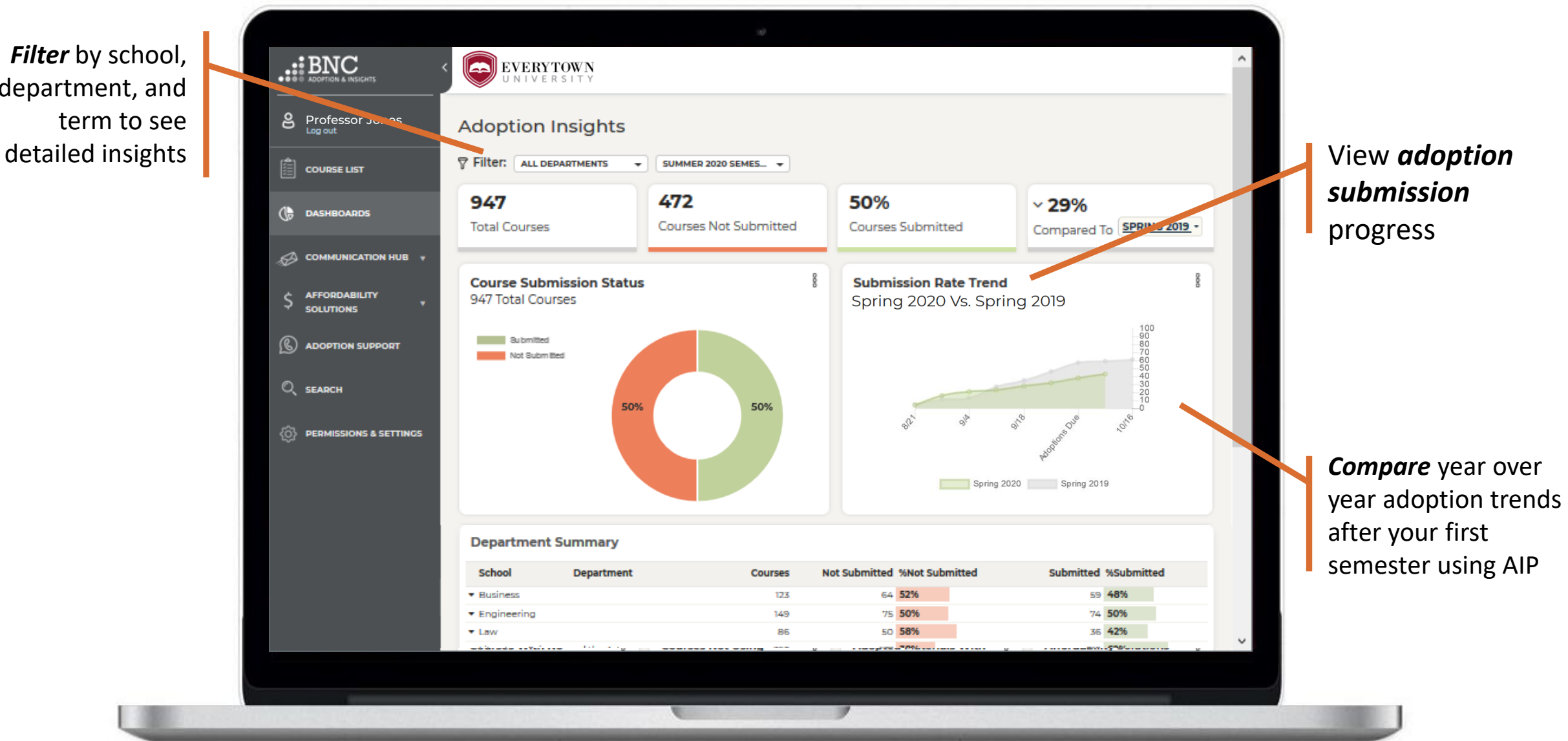

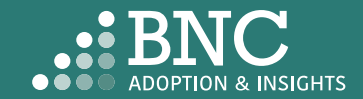

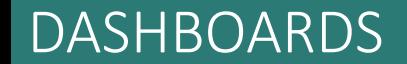

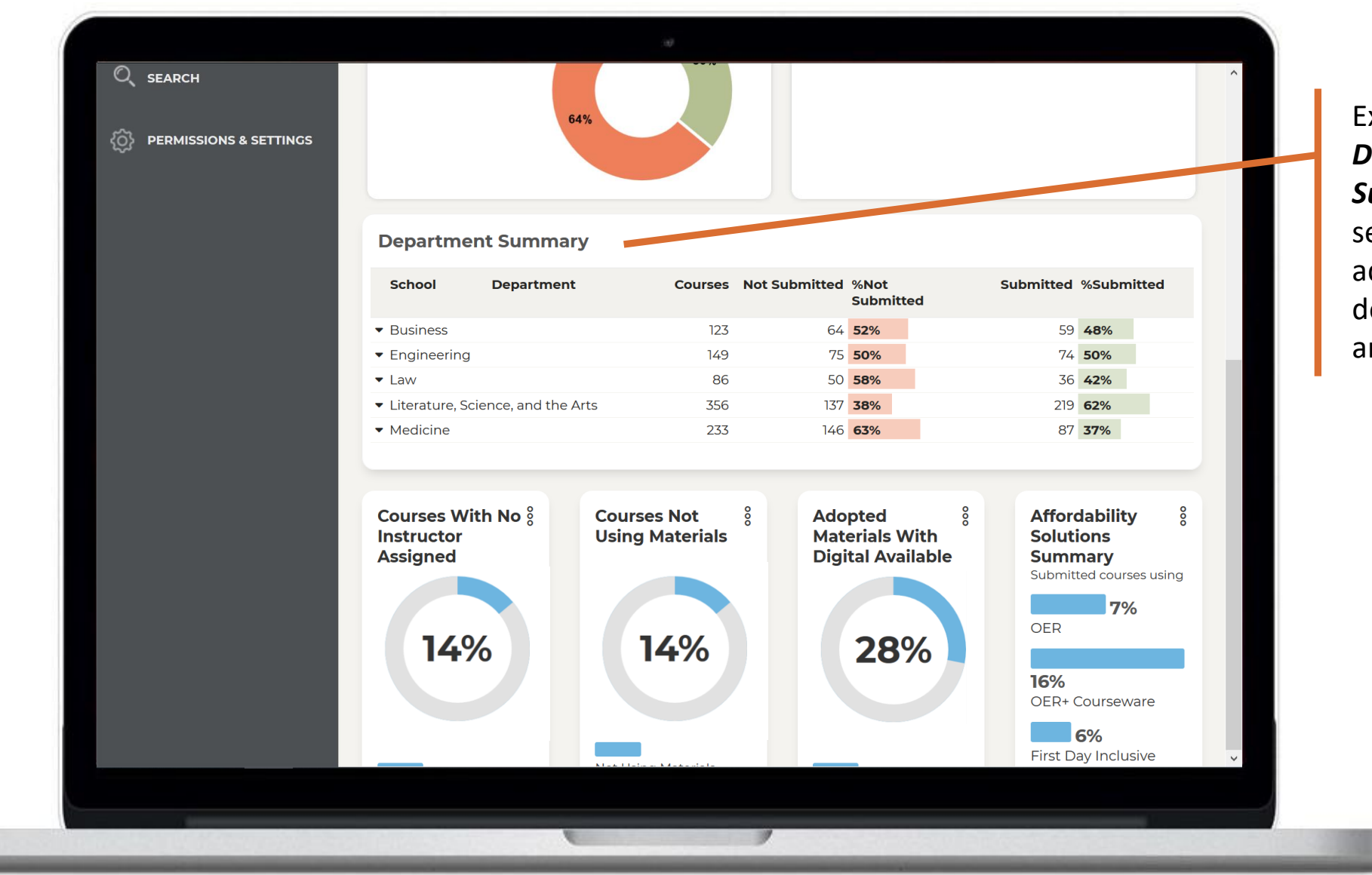

Expand the *Department Summary Table* to see specific adoption data down to course and instructor level

#### DASHBOARDS

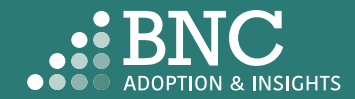

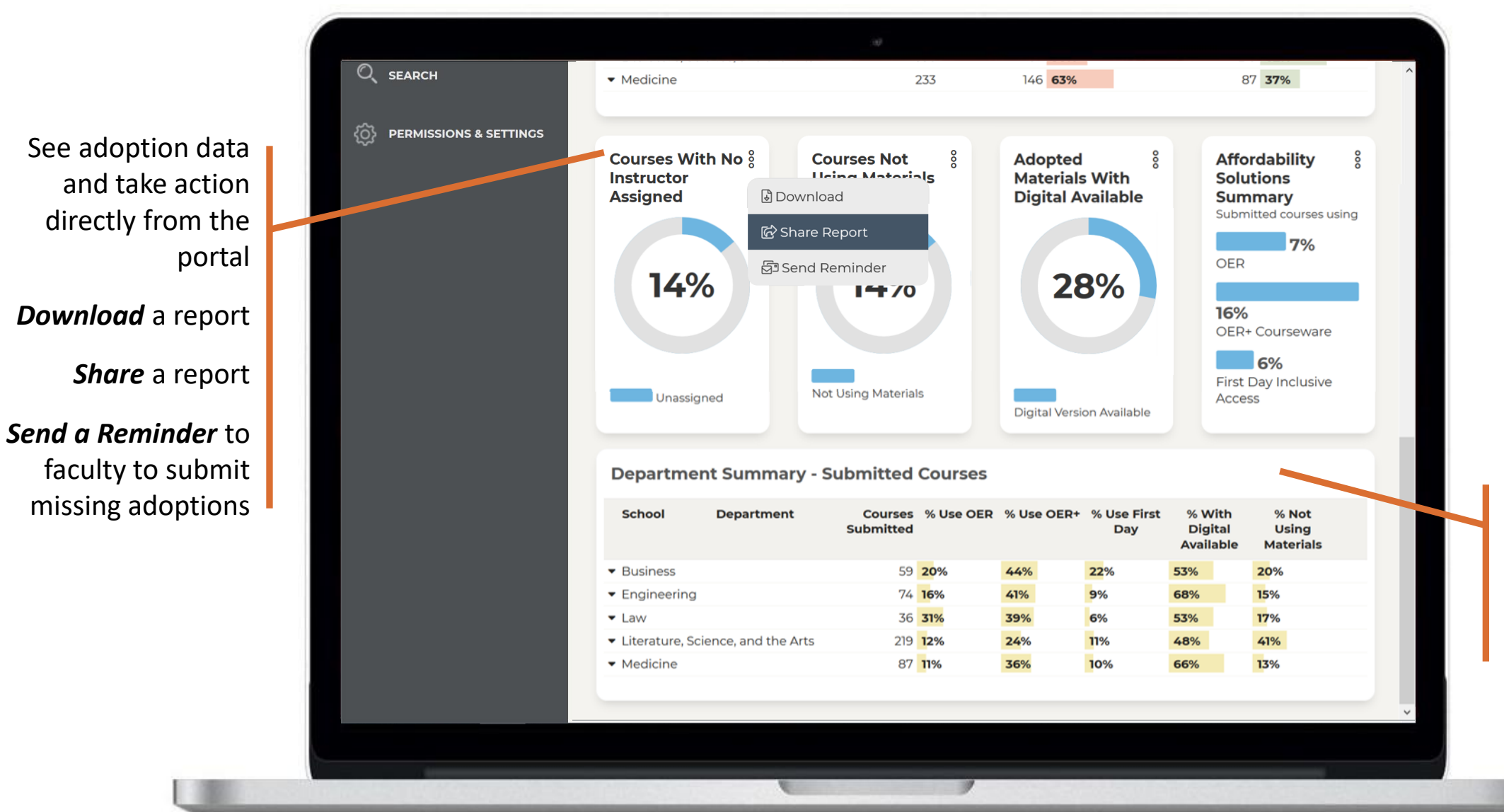

View *Adopted Material Insights*  for submitted courses by school, department, and course

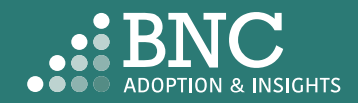

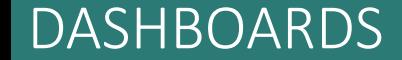

### Communication Hub

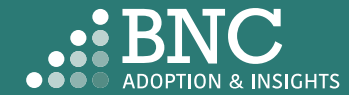

*Automated Email Messages*  can be activated and deactivated from the *Timing & Triggers Page*

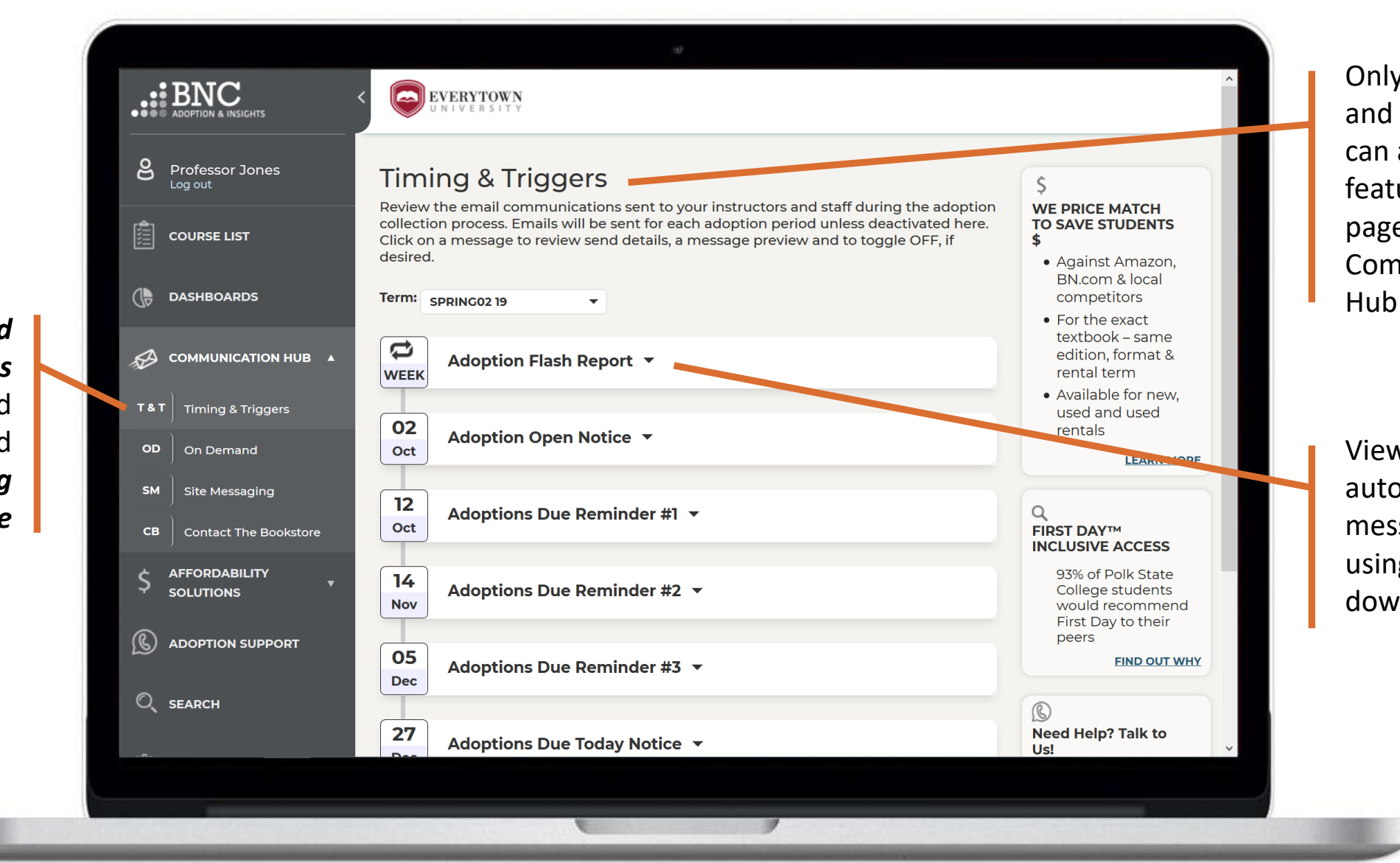

Only leadership and select users can access certain features and pages within the Communication

View *Send Dates* of automated email messages by term using the drop down

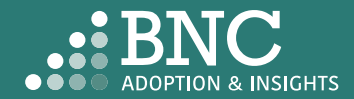

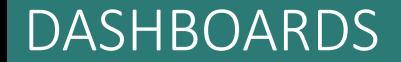

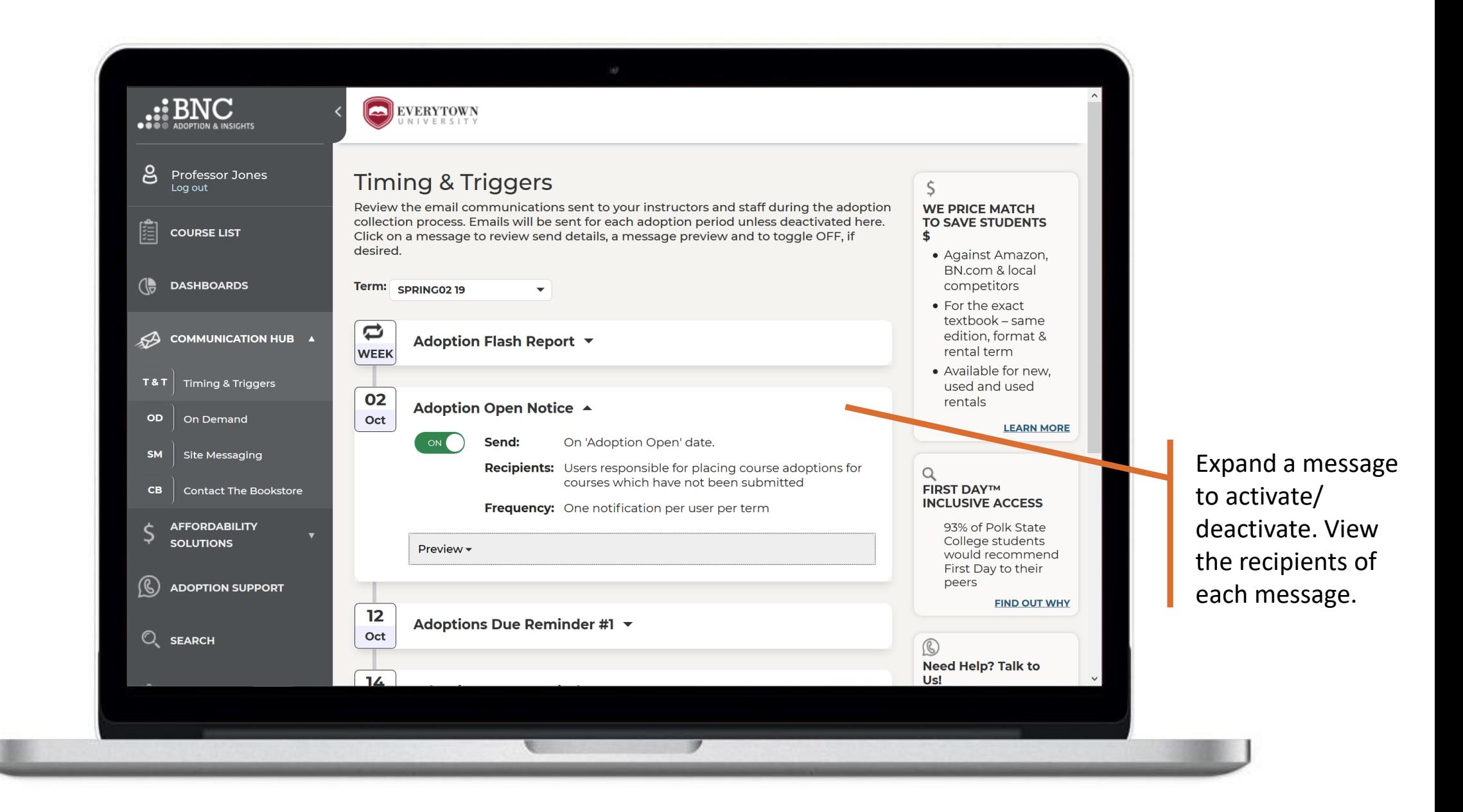

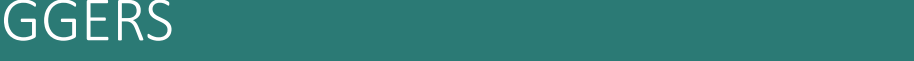

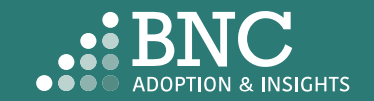

#### COMMUNICATION HUB – TIMING & TRIGGERS

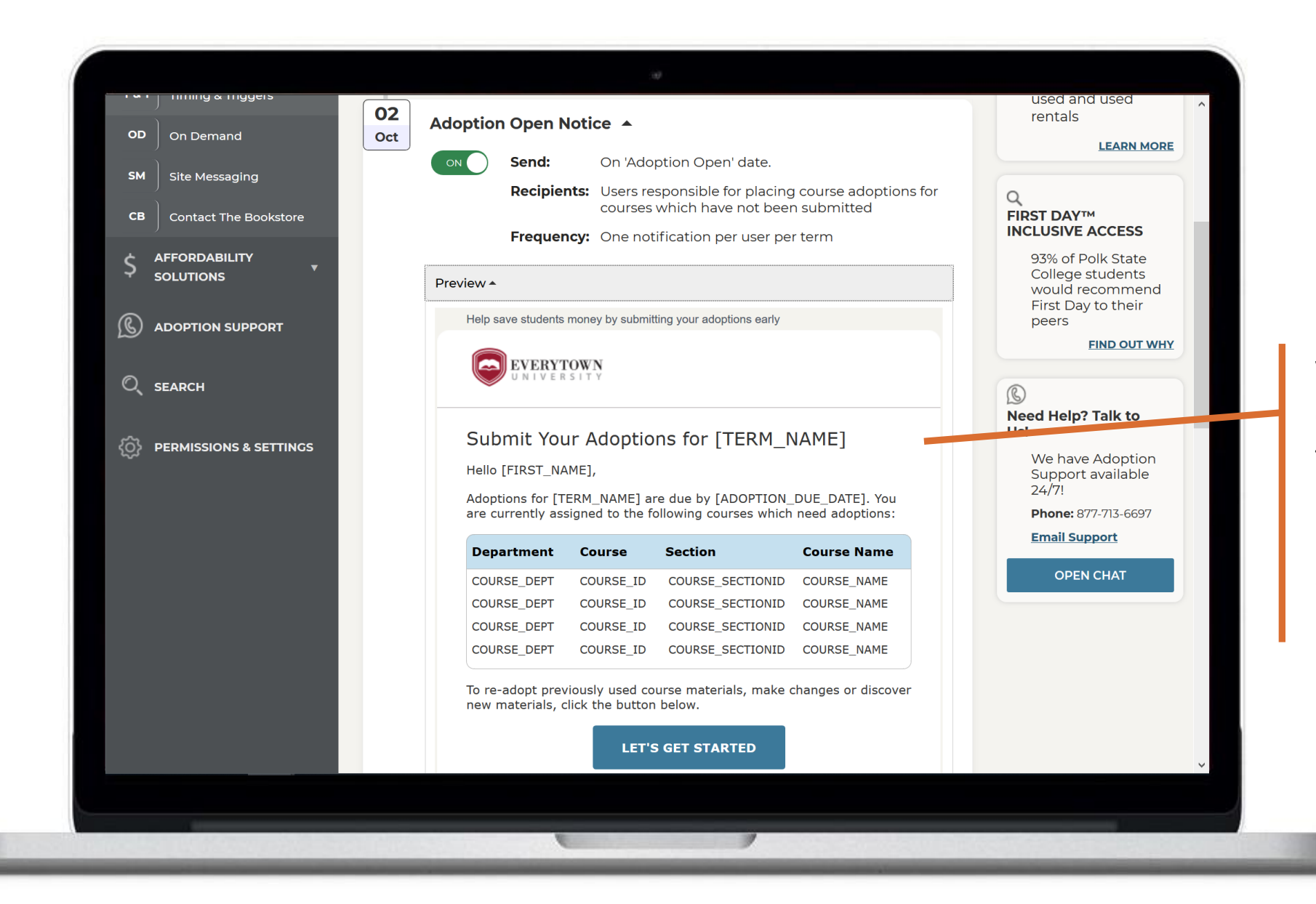

View a *preview*  of the message to be sent. The message will be personalized to each faculty member

#### COMMUNICATION HUB – TIMING & TRIGGERS

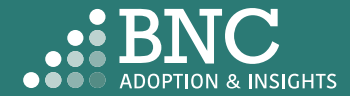

Send a message directly to faculty with the *On-Demand*  section

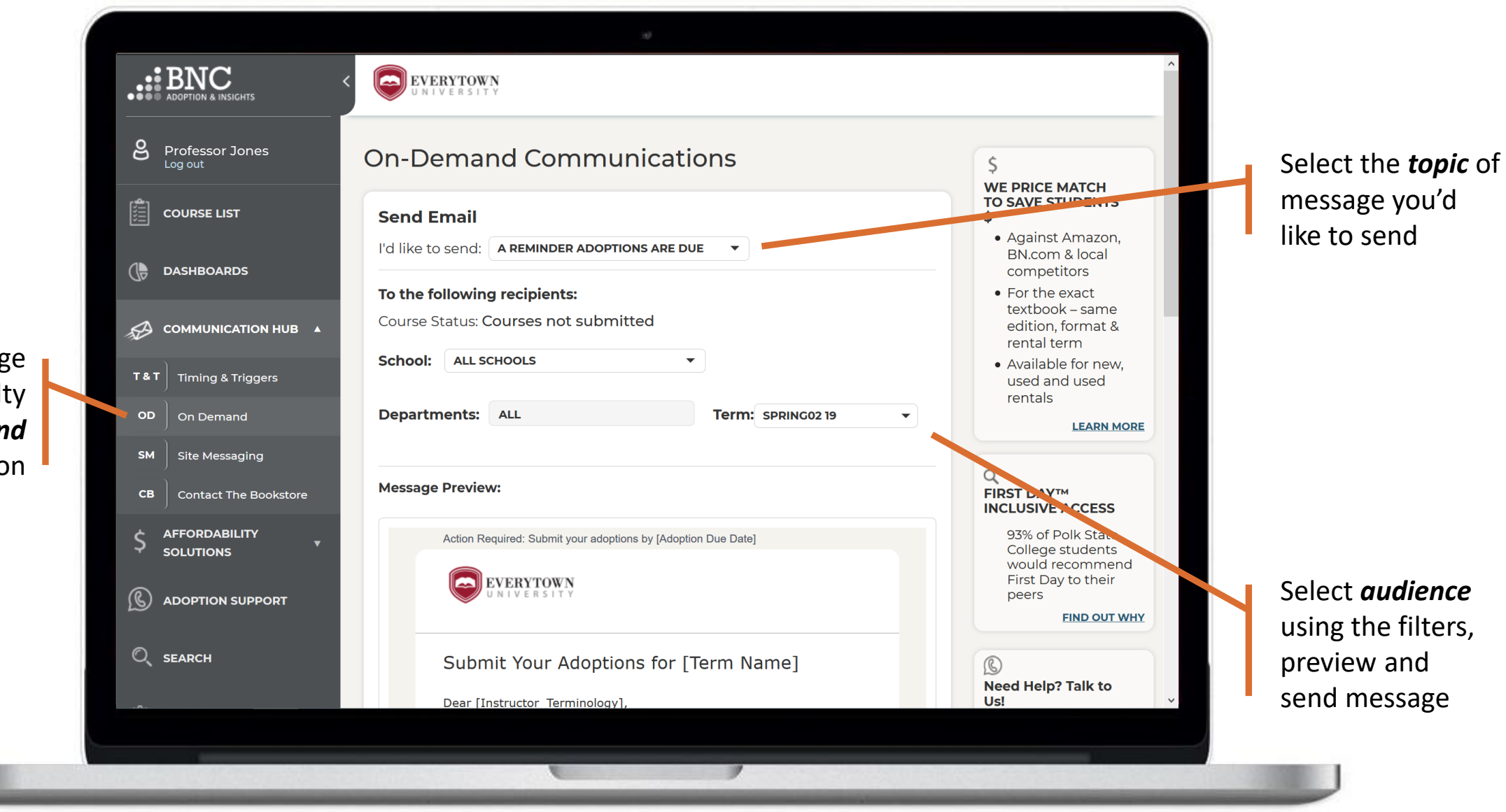

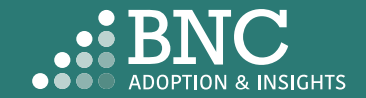

#### COMMUNICATION HUB – ON DEMAND

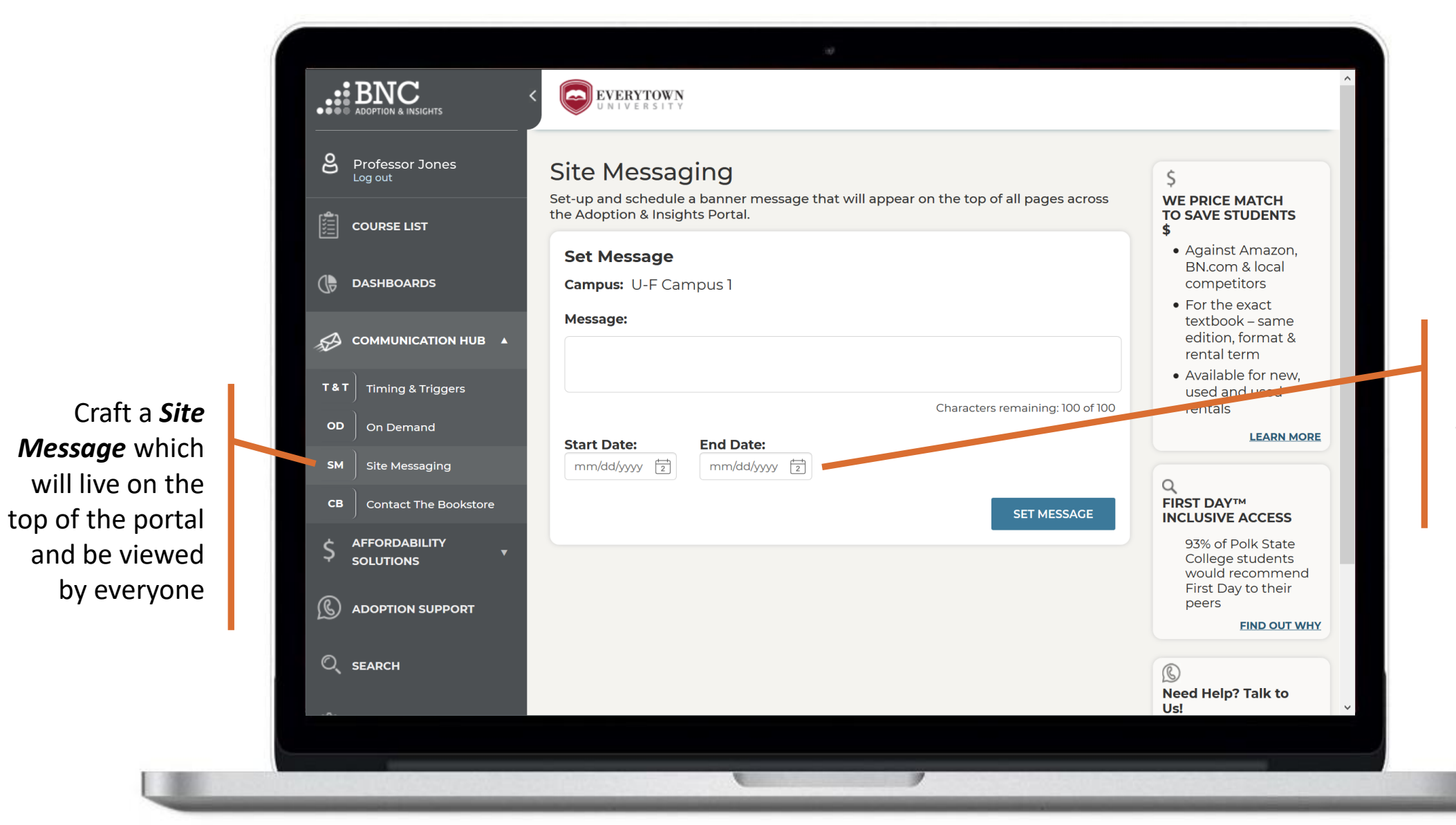

Set your *Start* and *End Dates* for when you want the message to be visible

#### COMMUNICATION HUB – SITE MESSAGING

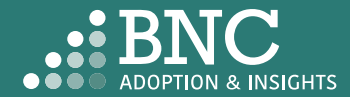

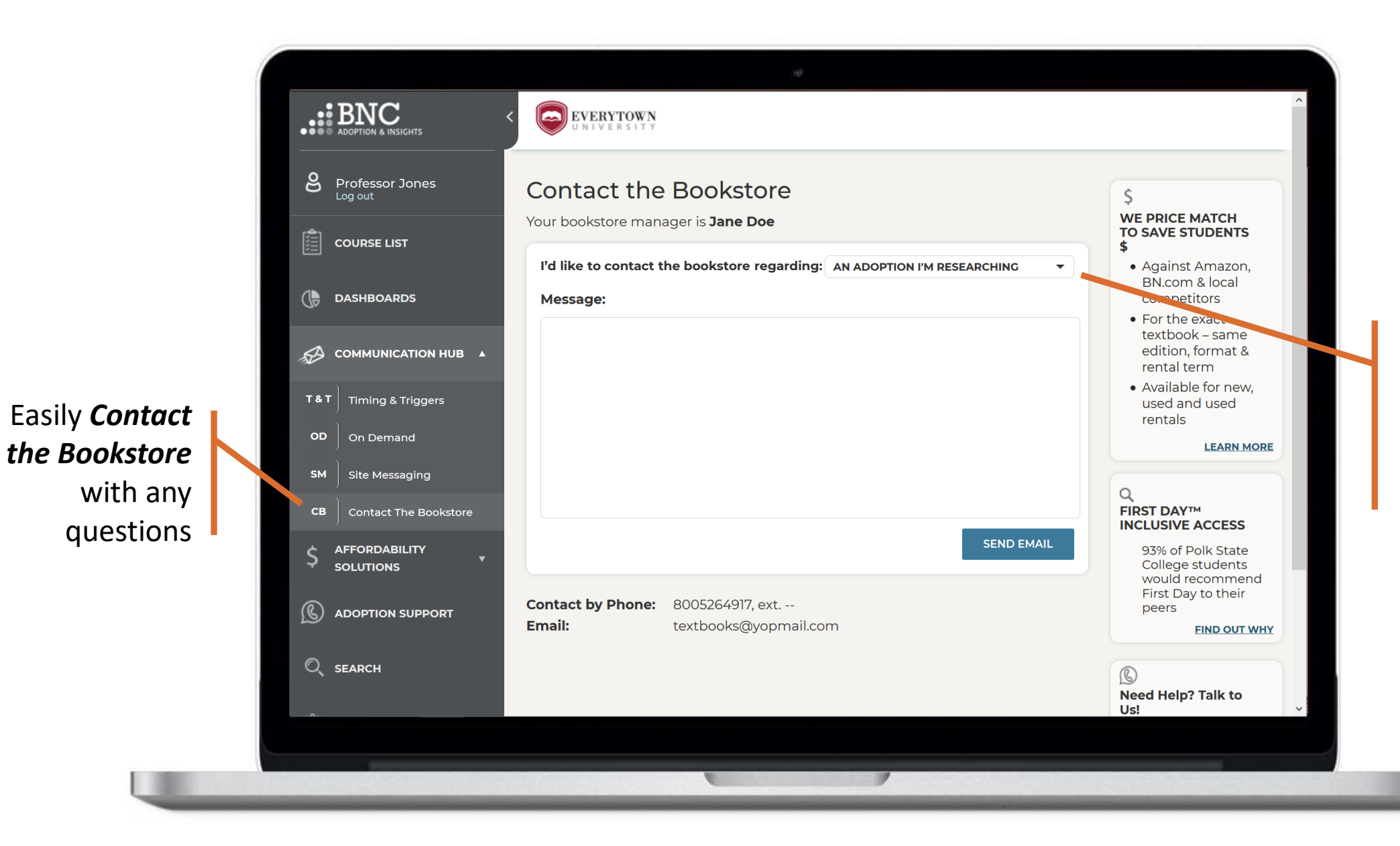

Specify the *topic of your message* or question using the drop down

#### COMMUNICATION HUB – CONTACT THE BOOKSTORE

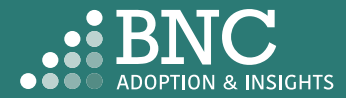

## Affordability Solutions

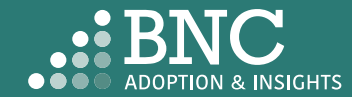

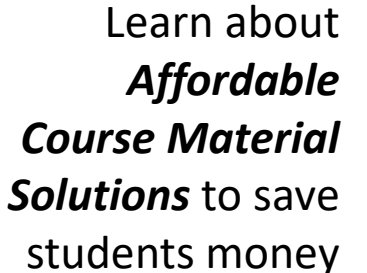

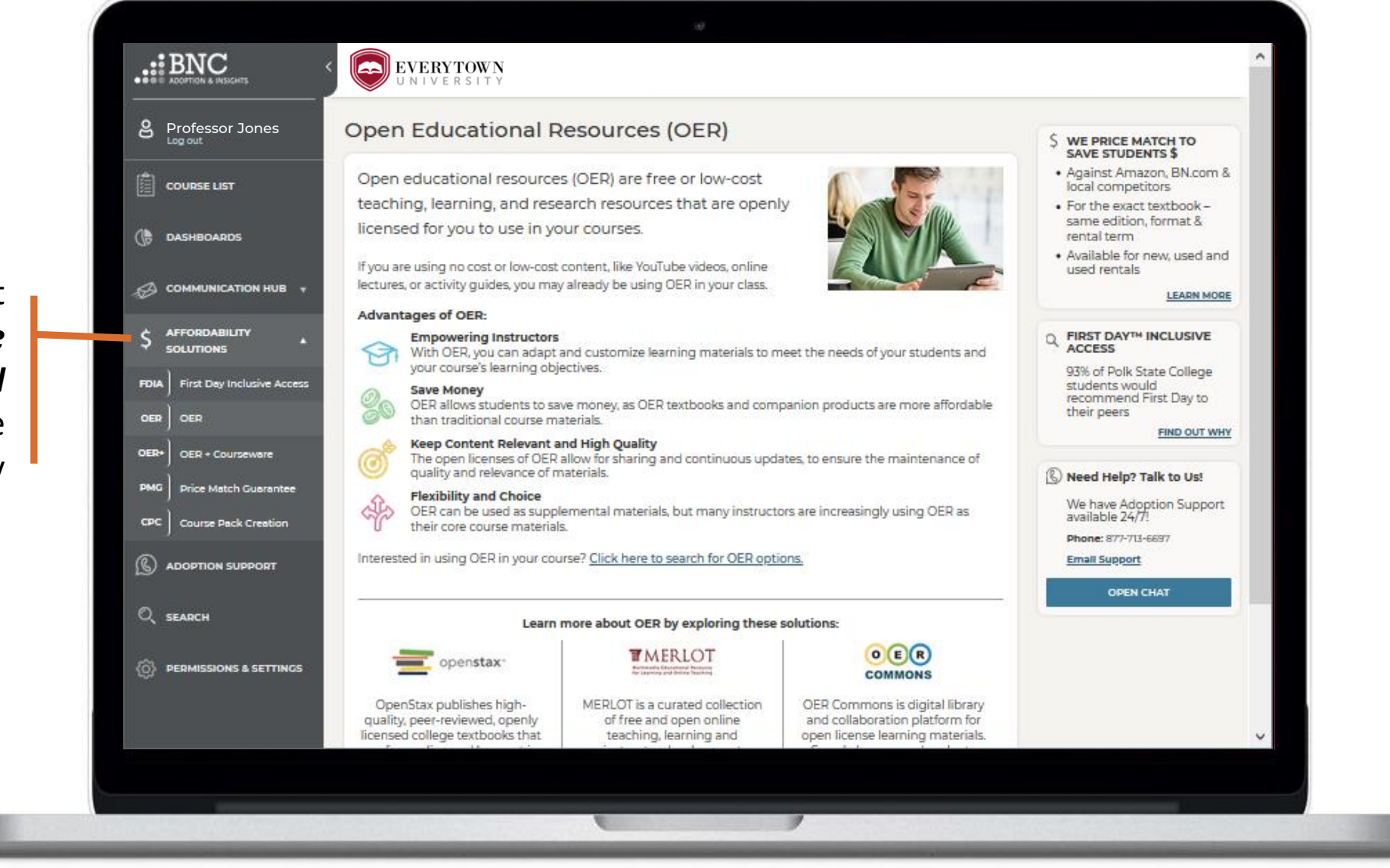

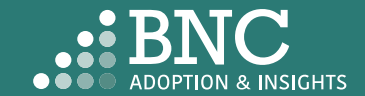

AFFORDABILITY SOLUTIONS

# Adoption Support

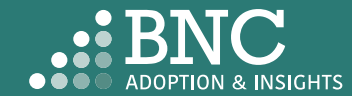

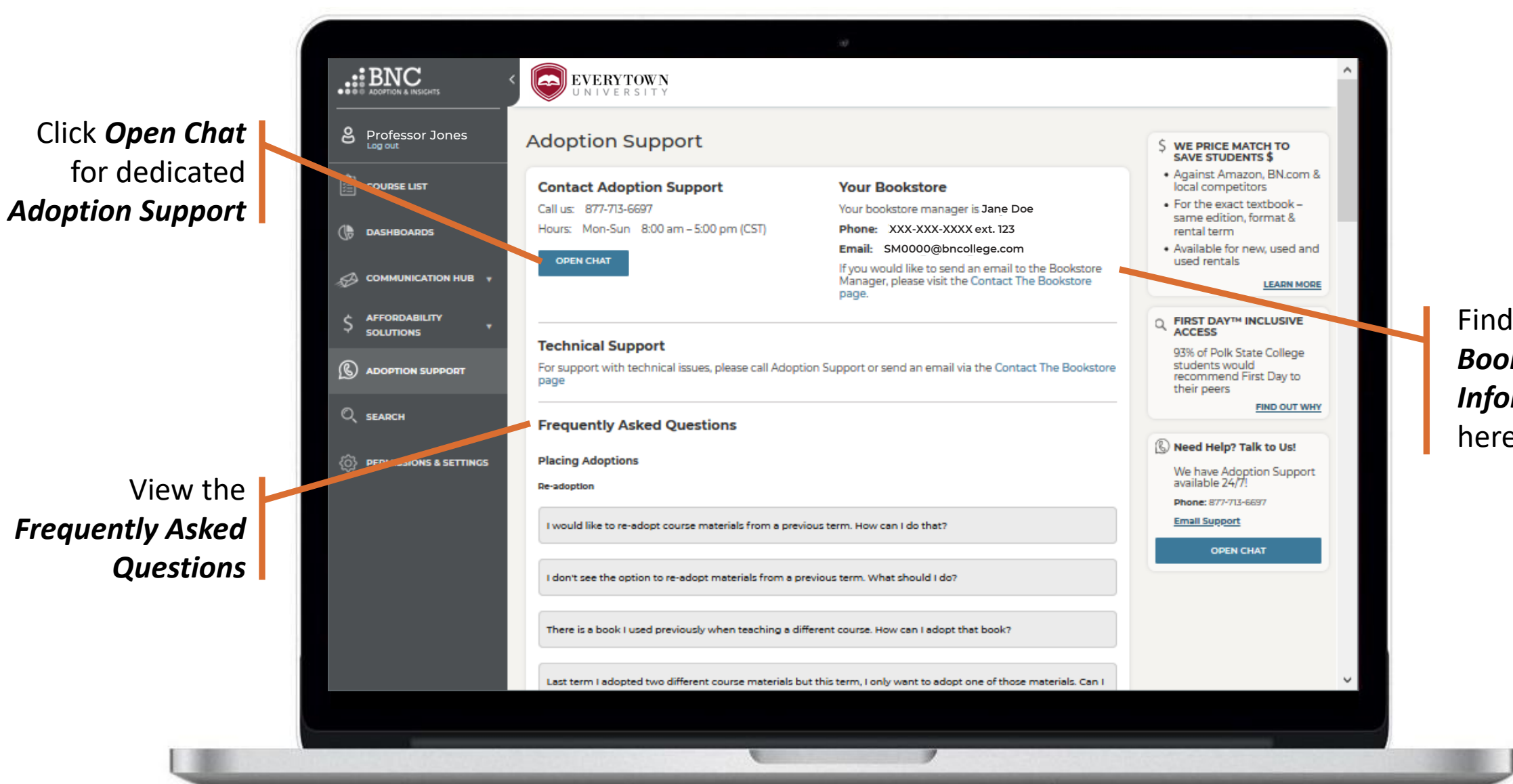

Find your *Bookstore Information*  here

#### ADOPTION SUPPORT

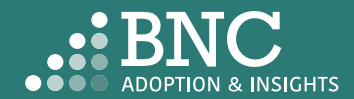

### Search & Research

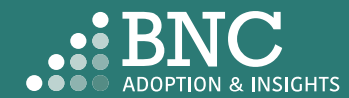

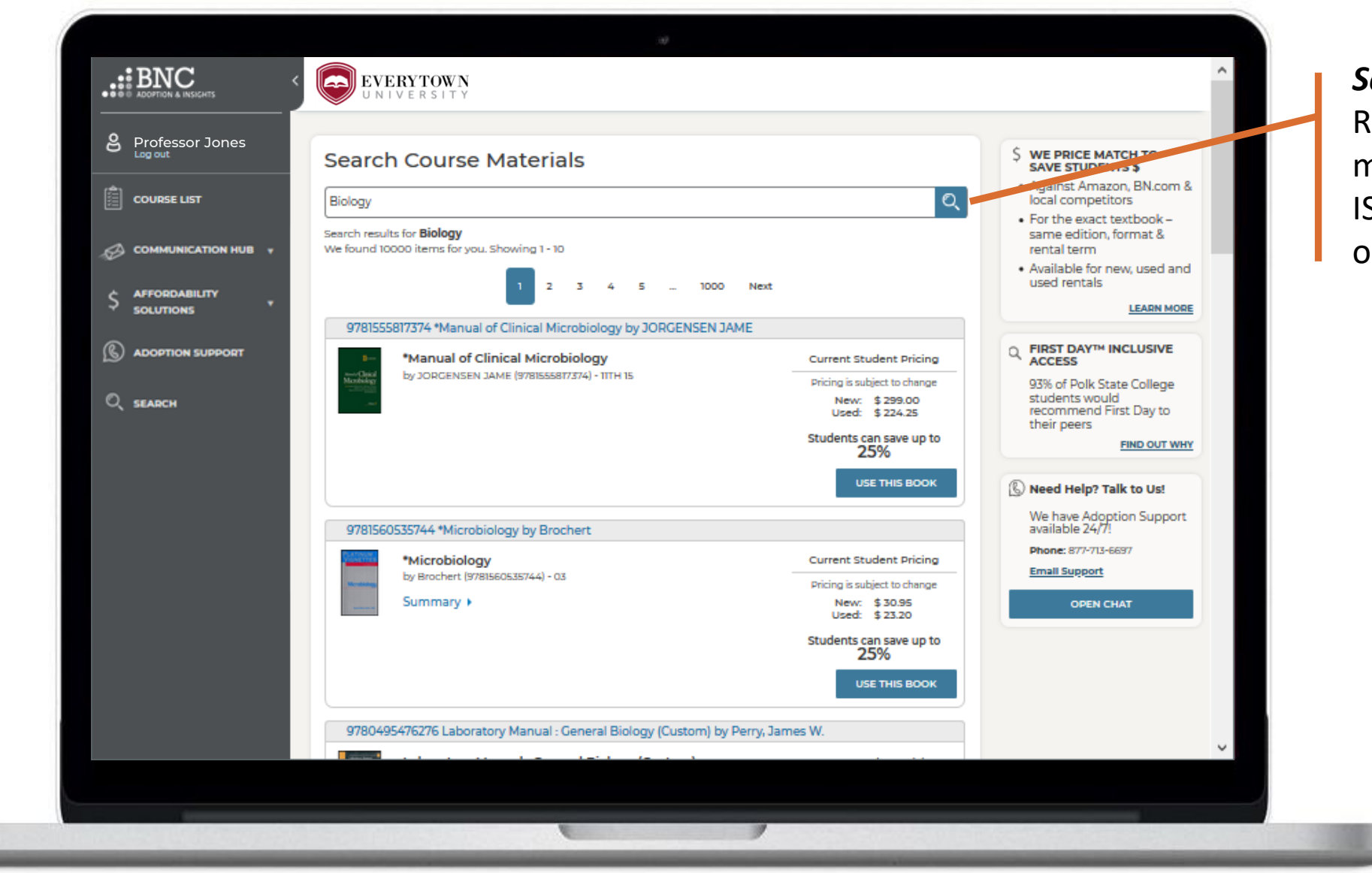

**Search** and Research course materials by ISBN, Keyword, or Author

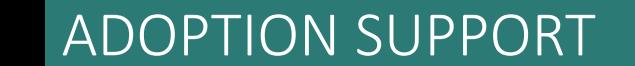

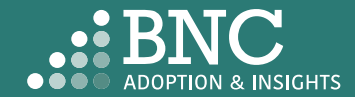

### Permissions & Settings Administration & Academic Leadership

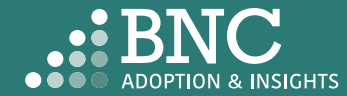

Set *Email Settings Friendly From:* 'from' sender name which will be used for the automated email reminders. It will also be used as the sign -off within those emails.

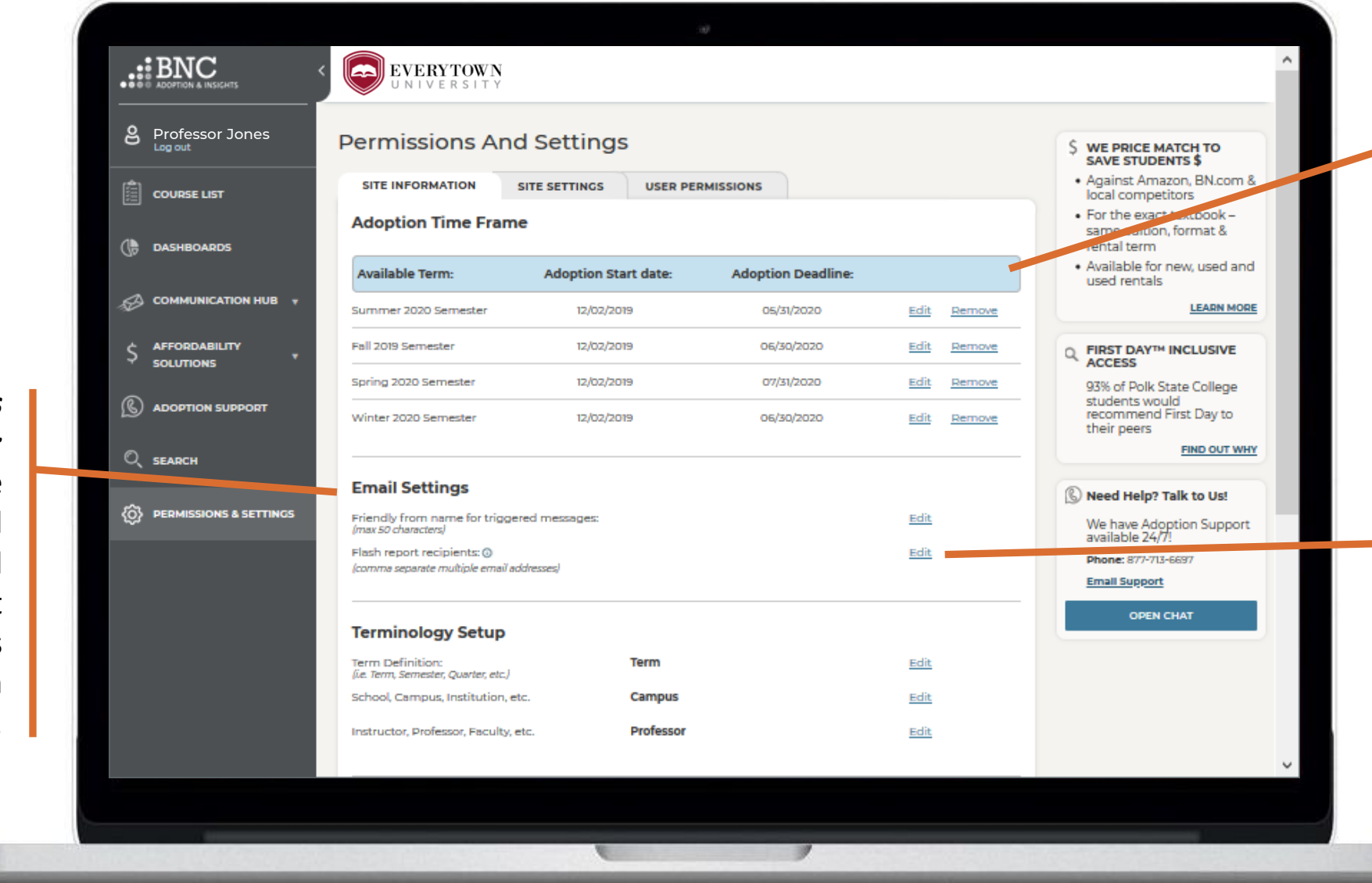

Set *Adoption Dates:* this drives the visibility of the term in other areas of the platform. Click *Remove* to remove the term from view

*Flash Report Recipients*  specify who should receive the automated flash report by adding email addresses here

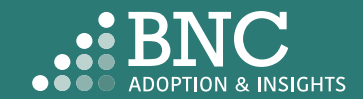

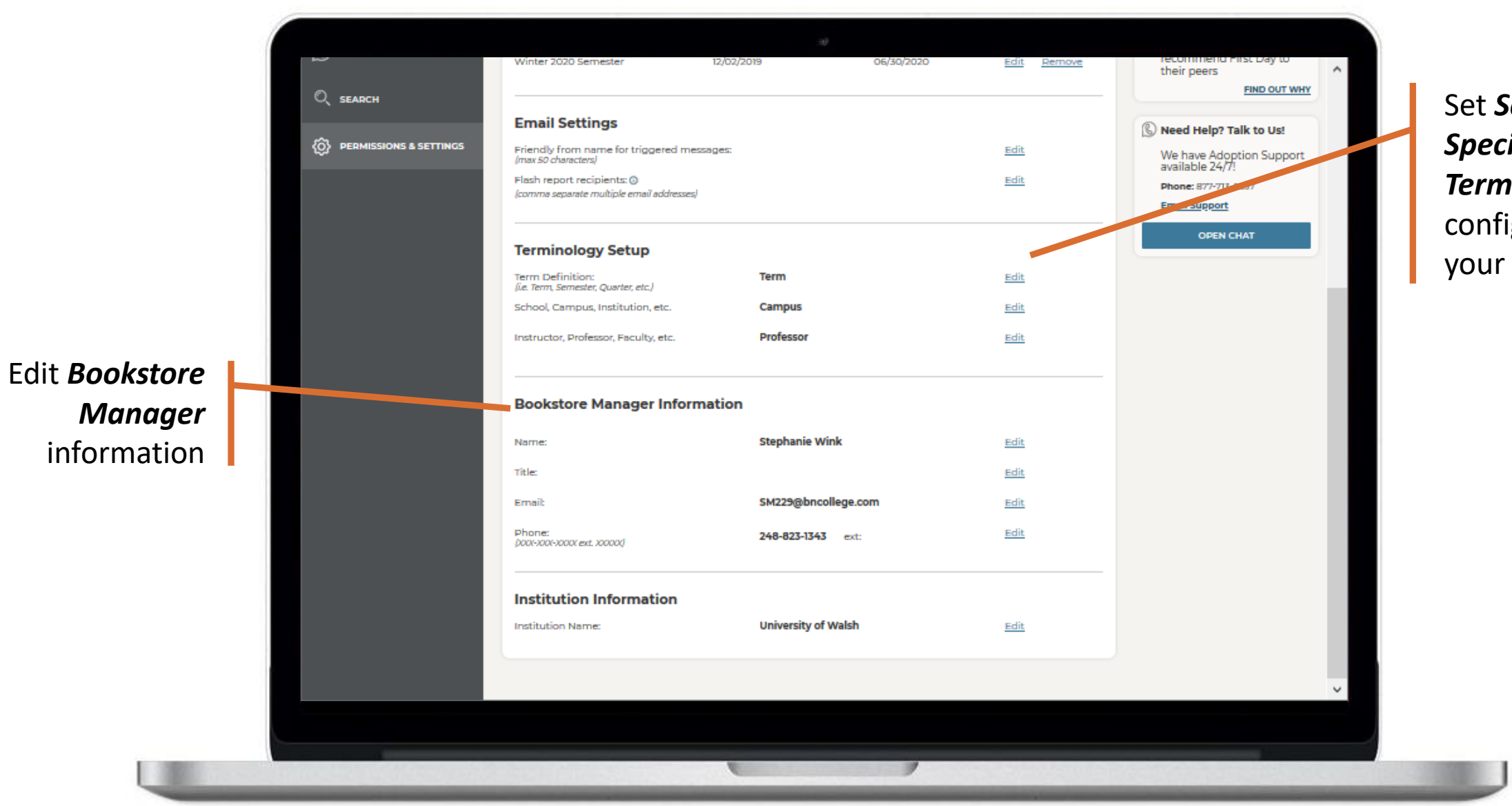

School-*Specific minology to* nfigure AIP for ur institution

#### PERMISSIONS & SETTINGS

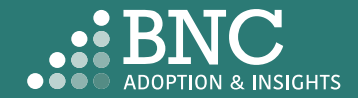

 $\ldots$  BNC  $\left(\bigodot\right)$  EVERYTOWN  $\frac{2}{\omega}$  Professor Jones **Permissions And Settings** Adoptions Due! Adoptions due on Apr 30. 2020  $|\hat{p}|$  course List **SITE INFORMATION SITE SETTINGS USER PERMISSIONS Update Permissions** S WE PRICE MATCH TO<br>SAVE STUDENTS \$  $\left(\begin{matrix} \blacksquare \\ \heartsuit \end{matrix}\right)$  DASHBOARDS Manage user access and permissions. To get started, search for individual users by name or email address. · Against America BN.com & Search by: NAME  $\overline{\phantom{a}}$ Q **RESET** local competitors COMMUNICATION HUB v . For the exact textbook same edition, format & **Name Email Address** Permissions (?) Assignments (?) rental term **AFFORDABILITY** · Available for new, used and **SOLUTIONS** Jock Lindsey Jlindsey@everytown.edu **TIER 1** used rentals **LEARN MORE TIER 1 (6) ADOPTION SUPPORT** René Belloq Rbelloq@everytown.edu **FIRST DAY™ INCLUSIVE TIER 1**  $\Omega$ Marcus Brody Mbrody@everytown.edu **ACCESS**  $Q$ <sub>SEARCH</sub> 93% of Polk State College Marion Ravenwood Mravenwood@everytown.edu **TIER 1** students would recommend First Day to  $\langle \hat{O} \rangle$  PERMISSIONS & SETTINGS Herman Dietrich Hdietrich@everytown.edu **TIER 1** their peers **FIND OUT WHY** Henry Jones Hjones@everytown.edu **TIER 1** Need Help? Talk to Us! Walter Donovan Wdonovan@everytown.edu TIER  $1 - \neq$ We have Adoption Support Elsa Schneider Eschneider@everytown.edu **TIER 1**available 24/7! Phone: 877-713-6697 **Email Support OPEN CHAT** 02020 Barnes and Noble Education .: BNED Terms of Use Privacy Policy CA Privacy Policy Accessibility

From the *User Permissions* tab, institutions can now move all users between different permission levels to control their access

On the *Permissions & Settings* page, Bookstore Managers & Tier 3 users can access the *User Permissions* tab

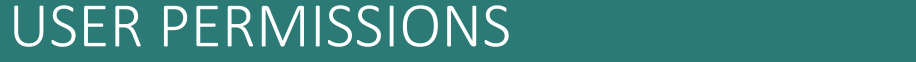

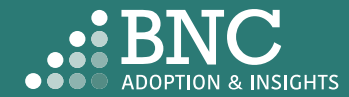

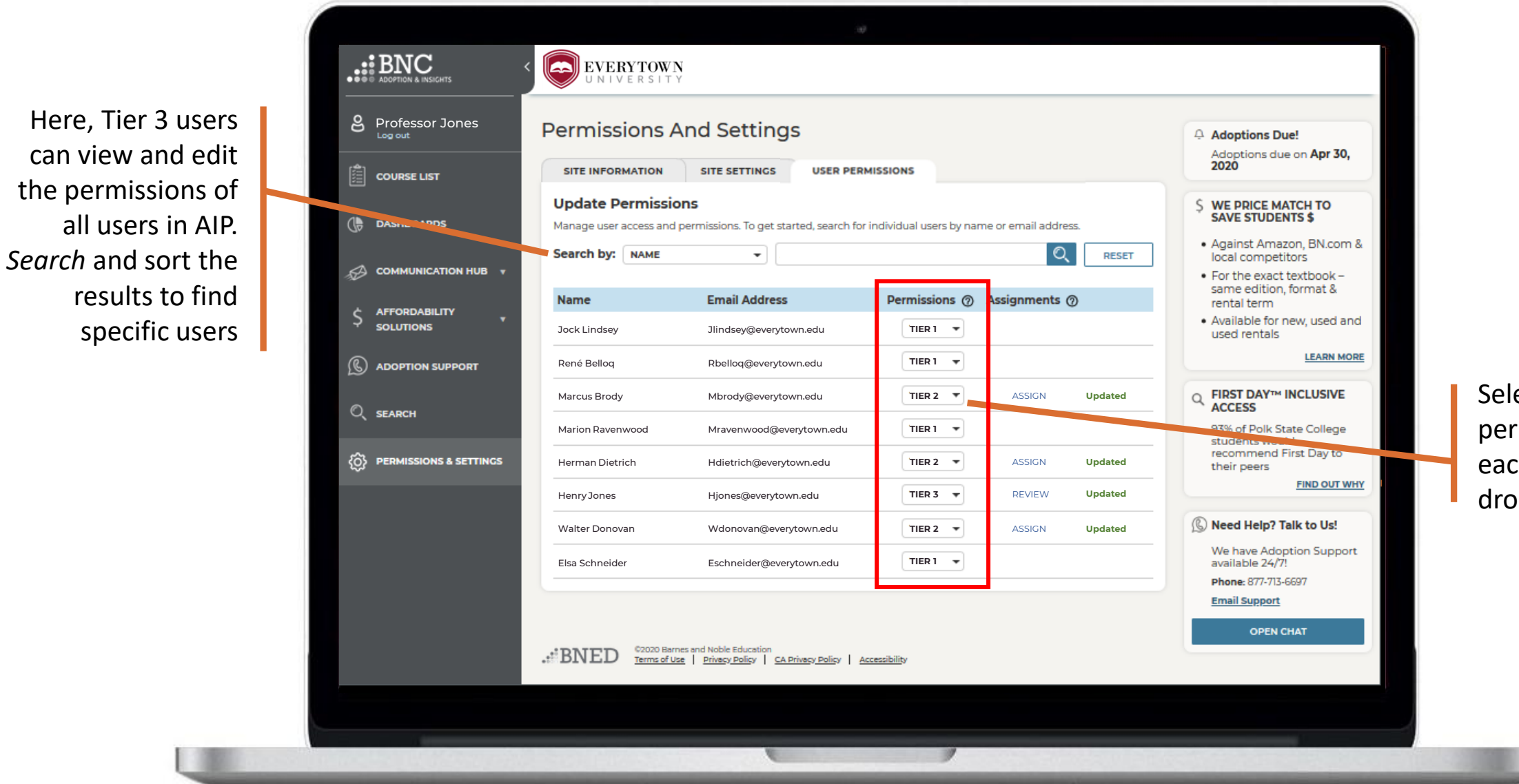

Select the desired permissions level for each user with the dropdown menu

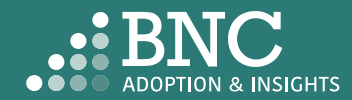

#### USER PERMISSIONS

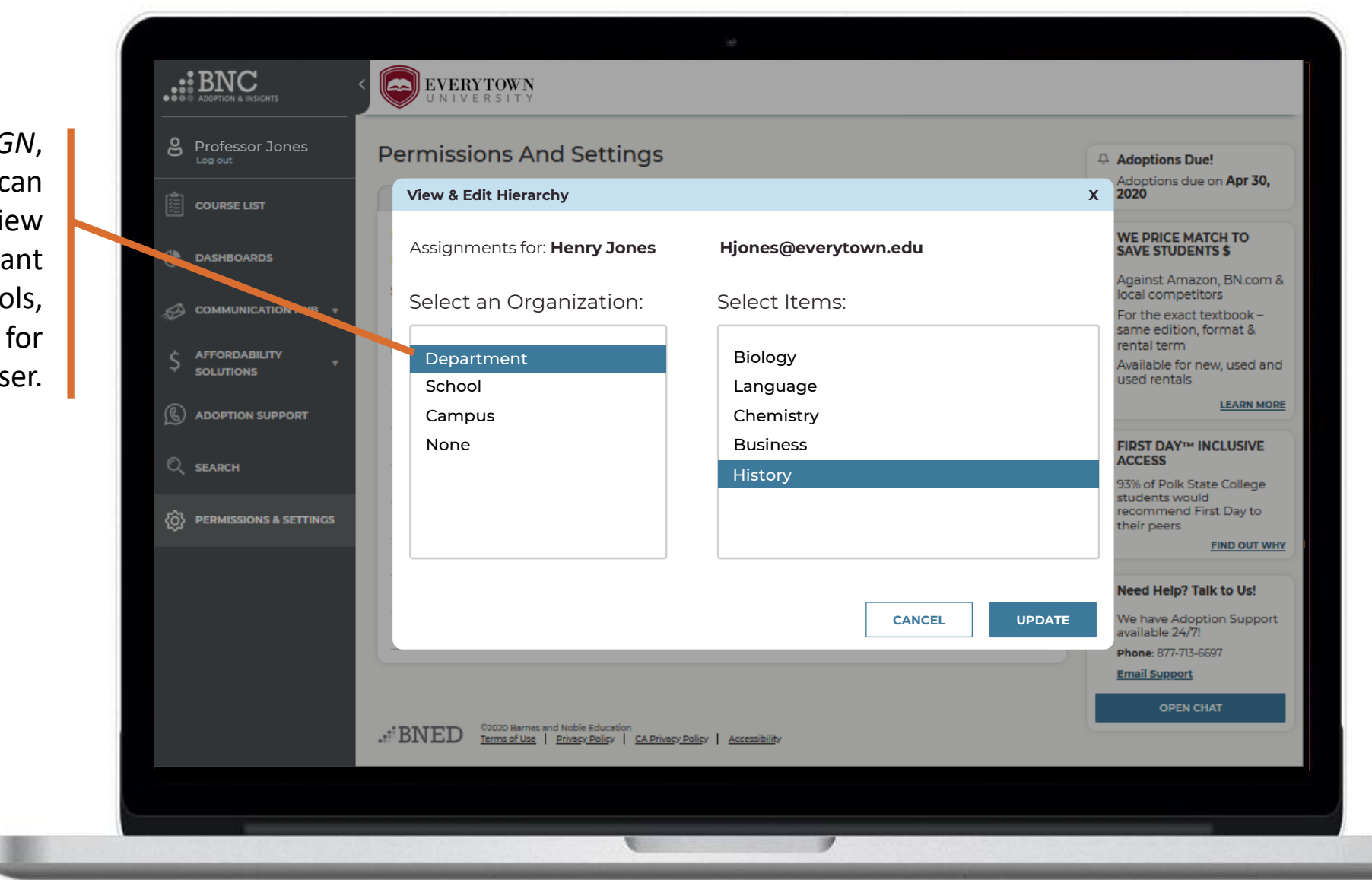

All non-student users at the institution can access AIP with their institutional credentials, even if those users are not listed in the roster data provided by the institution

*Note: AIP will always default to the information provided in the SIS roster data provided by the institution.*

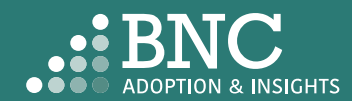

By clicking *ASSIGN*, Tier 2 & 3 users can be limited to view only relevant campuses, schools, or departments for that user.

#### USER PERMISSIONS

Some states have requirements for professors to affirm that all materials they adopt will be used in their course

Phone: 877-713-6697 **Email Support OPEN CHAT Terminology Setup Term Definition: Term** Edit (i.e. Term, Semester, Quarter, etc.) School, Campus, Institution, etc. **Campus** Edit Instructor, Professor, Faculty, etc. **Professor** Edit **Bookstore Manager Information** Name: **Marion Ravenwood** Edit **Title: Bookstore Manager** Edit Click Edit to Email: Edit **MRavenwood@everytown.edu** customize the Phone: Edit **555 -555 -5555 ext. 5555** (XXX-XXX-XXXX ext. XXXXX) message to your **Institution Information** state and institution **Institution Name: Everytown University**Edit **Active Affirmation** Turn on this feature to document the intent of the laffirm that all materials submitted will be Edit ON O Turn on the toggle to course instructor or academic department to use used in the course. all items adopted for a course and section. Statement can be edited as needed. enable Active Affirmation for your .: BNED @2020 Barnes and Noble Education institution Terms of Use Privacy Policy | CA Privacy Policy | Accessibility

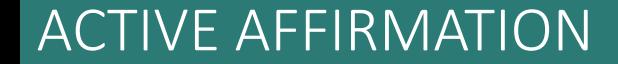

The toggle is located at the

bottom of the page

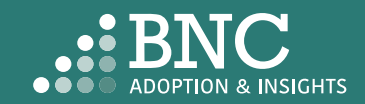

People responsible for submitting adoptions will now have to check this box to affirm that all materials will be used in their course

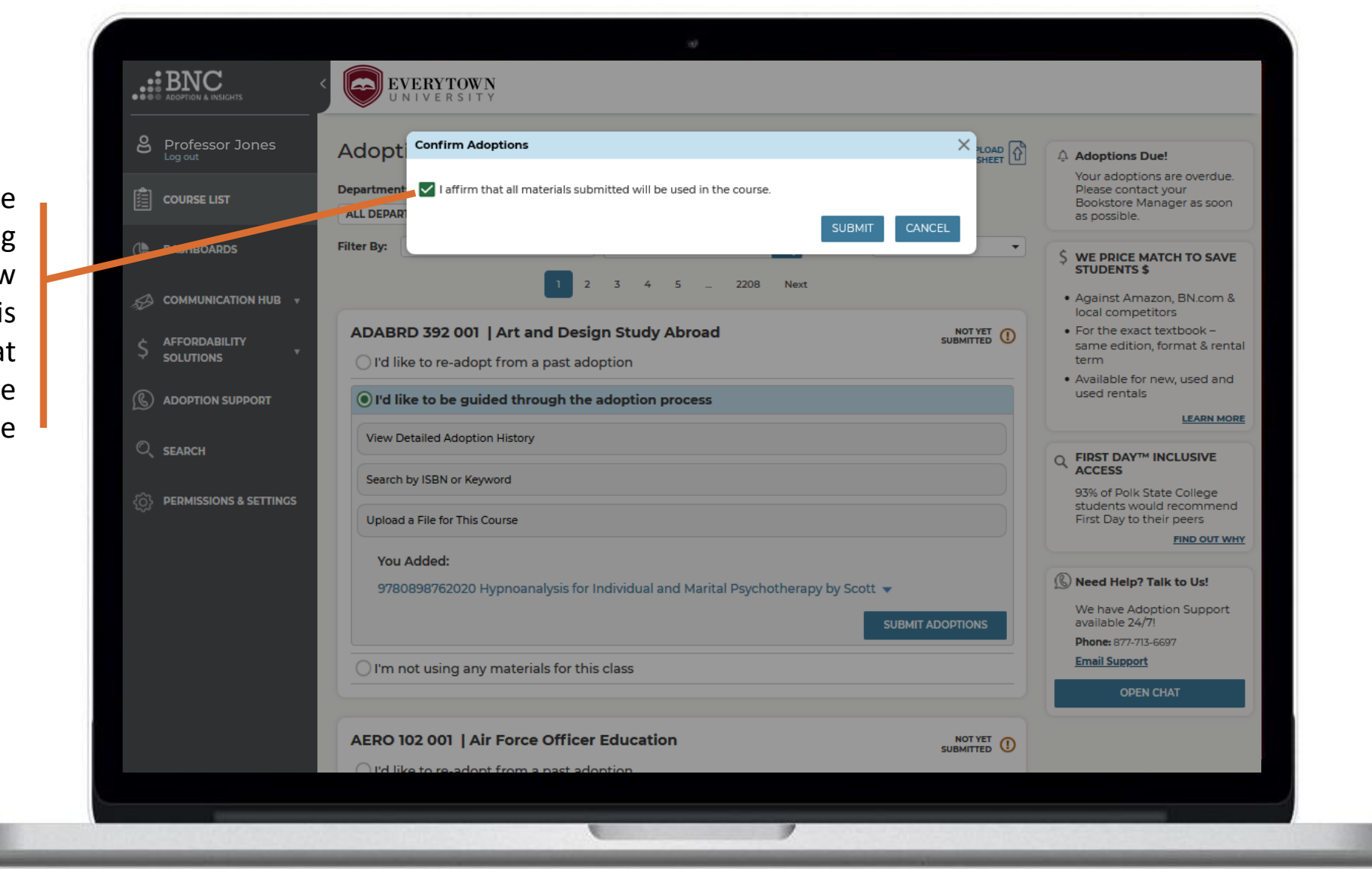

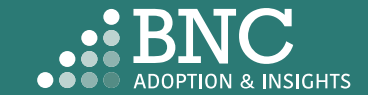

#### ACTIVE AFFIRMATION

# **Technical** Support

For support with technical issues, please call Adoption Support or send an email via the Contact the Bookstore page

Adoption Support: 877-713-6697 Monday – Sunday 8:00am – 5:00pm (CST) Email: [AIPsupport@bncservices.com](mailto:AIPsupport@bncservices.com)

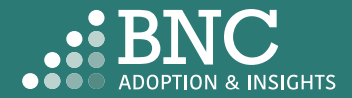